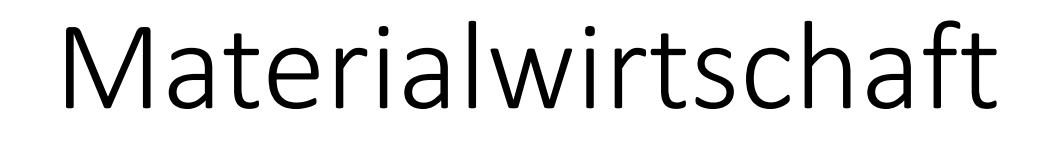

Begleitmaterial zum Buch:

**Einstieg in SAP® ERP**

Geschäftsprozesse, Komponenten, Zusammenhänge Erklärt am Beispielunternehmen Global Bike

1. Auflage, 2019

Stand: 16.10.2019

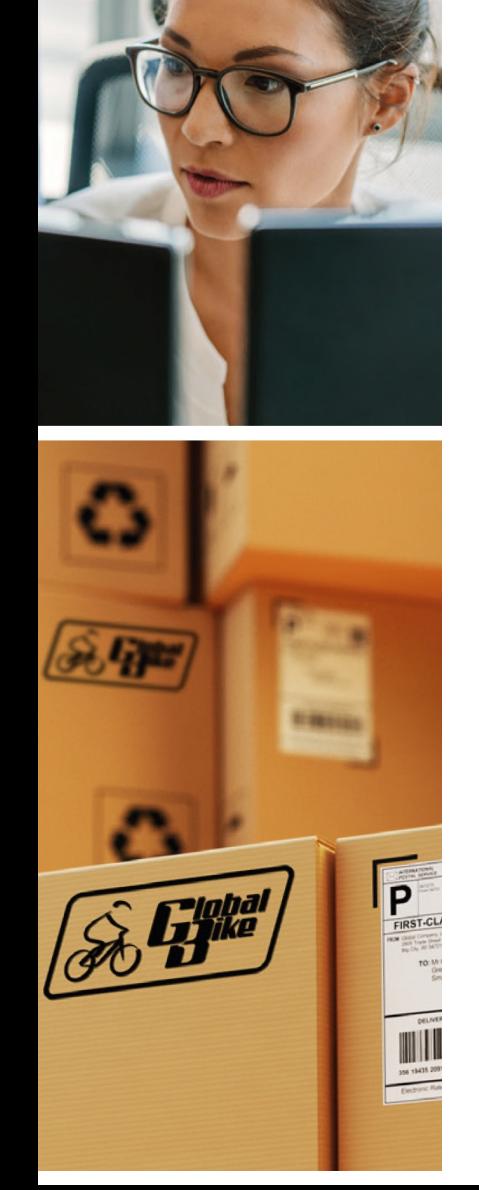

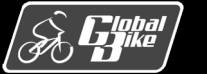

C. Drumm, B. Scheuermann, S. Weidner **Einstieg in SAP® ERP**

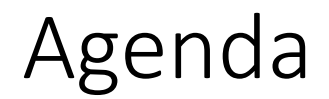

- Betriebliche Aufgaben und Akteure
- § Organisationsdaten
- Stammdaten
- Bewegungsdaten
- Teilprozesse
- § UCC-Fallstudie
- Praxisfall MM: Einkauf einer Dienstleistung mit Leistungsstammsatz

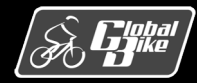

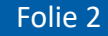

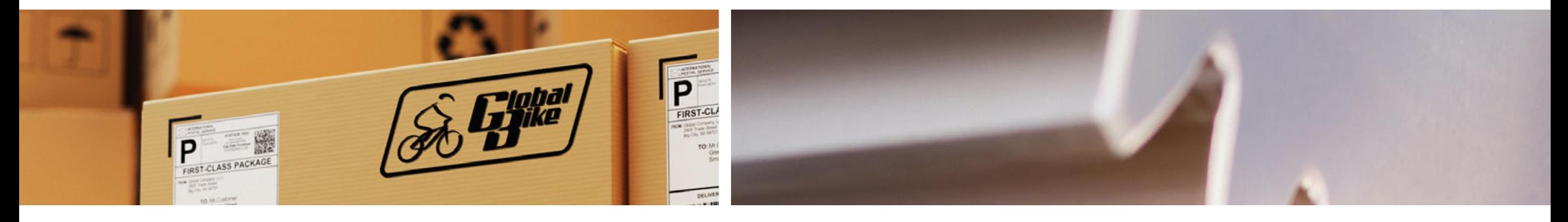

# Betriebliche Aufgaben und Akteure

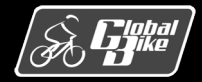

C. Drumm, B. Scheuermann, S. Weidner **Einstieg in SAP® ERP**

Folie 3

### Betriebliche Aufgaben und Akteure Aufgaben der Materialwirtschaft

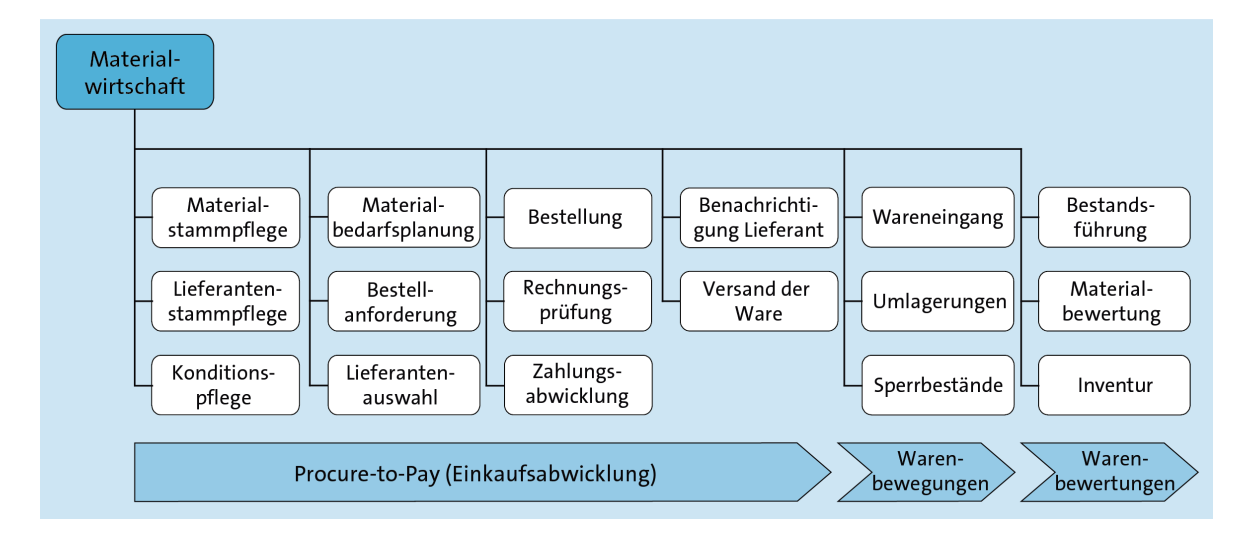

Die Funktionen der Materialwirtschaft lassen sich in drei Bereiche unterteilen:

- § Einkaufsabwicklung
- Warenbewegung
- § Warenbewertung

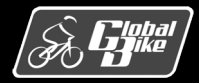

## Betriebliche Aufgaben und Akteure Aufgaben der Materialwirtschaft

Ordnerhierarchie im SAP-Easy-Access-Menü

- Befindet sich im Ordner **Logistik** × **Materialwirtschaft**
- Orientiert sich an Strukturierung der Funktionen in der Materialwirtschaft

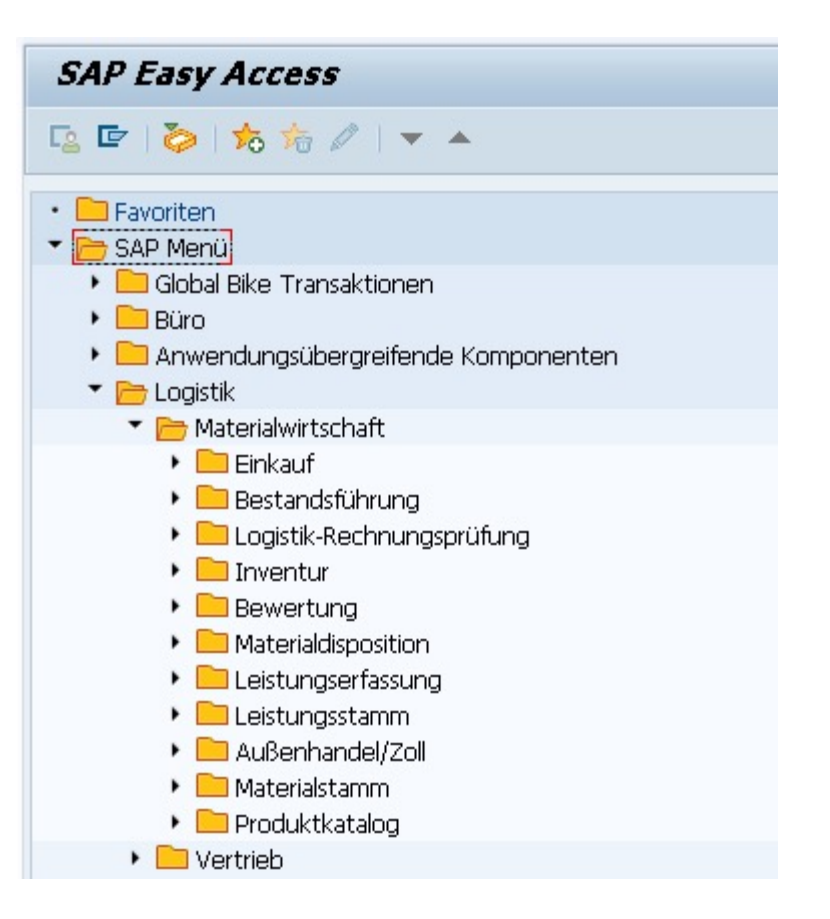

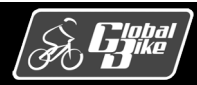

## Betriebliche Aufgaben und Akteure Akteure von Global Bike: Konzern und Tochtergesellschaften

■ Der Konzern Global Bike wird in SAP ERP durch einen Mandanten repräsentiert

Akteure: John Davis (Co-CEO Dallas) Peter Schwarz (Co-CEO Heidelberg)

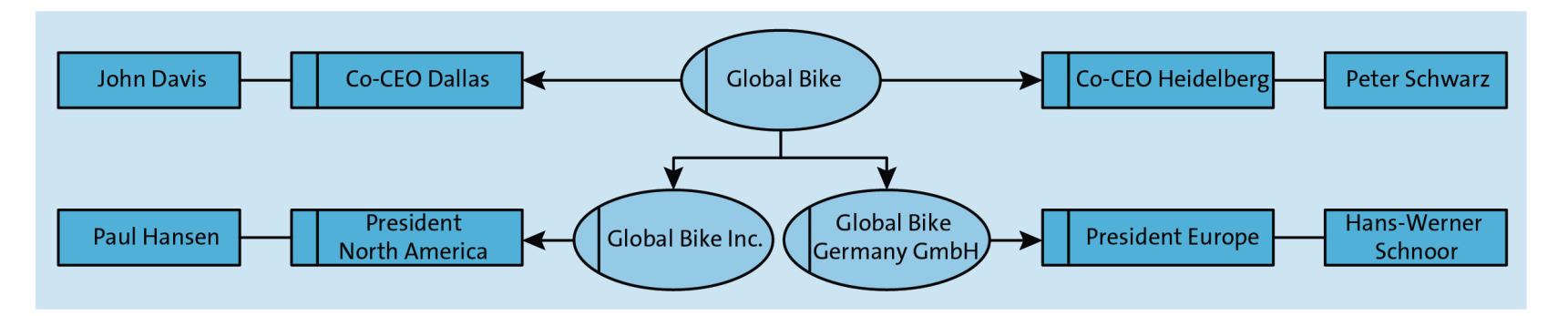

■ Die Tochtergesellschaften Global Bike Inc. (USA) und Global Bike Germany GmbH (Deutschland) wurden jeweils in Buchungskreise abgebildet.

Akteure: Paul Hansen (President North America) Hans-Werner Schnoor (President Europe)

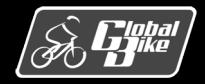

## Betriebliche Aufgaben und Akteure Planstellen und Stellen in der Materialwirtschaft bei Global Bike

- Planstellen und Stellen in der Materialwirtschaft werden am Beispiel des Werks in Dallas dargestellt.
- Leitung des Werks Dallas
	- Übergreifend für die Abwicklung in verschiedenen Werken ist die Planstelle Vice President Operations verantwortlich.
	- Diese Planstelle ist besetzt durch den Mitarbeiter Antonio Rodriguez.
	- Werksmanager Dallas ist der Mitarbeiter Hiro Abe
	- Zwei Mitarbeiter im Bereich Einkauf
		- o Tirrell Winsten (Einkäufer)
		- o Aura Maxwell (Lieferungsverantwortliche).

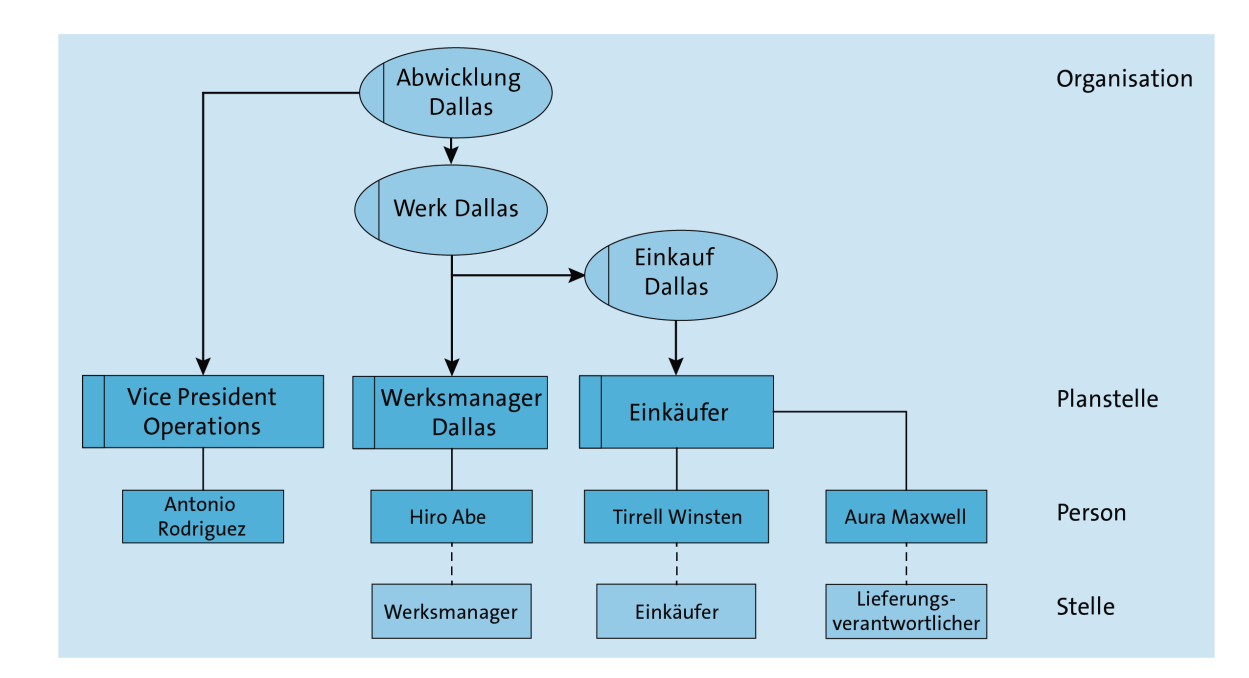

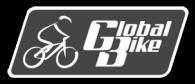

## Betriebliche Aufgaben und Akteure Planstellen und Stellen in der Materialwirtschaft bei Global Bike

- Operative Mitarbeiter im Bereich Lager im Werk Dallas
	- Ricardo Robles (Lagervorarbeiter)
	- Sanjay Datar (Lagerangestellter)
	- Susanna Castro (Lagereingangsbuchhalter)
	- Juriko Hamada (Speditionskaufmann)

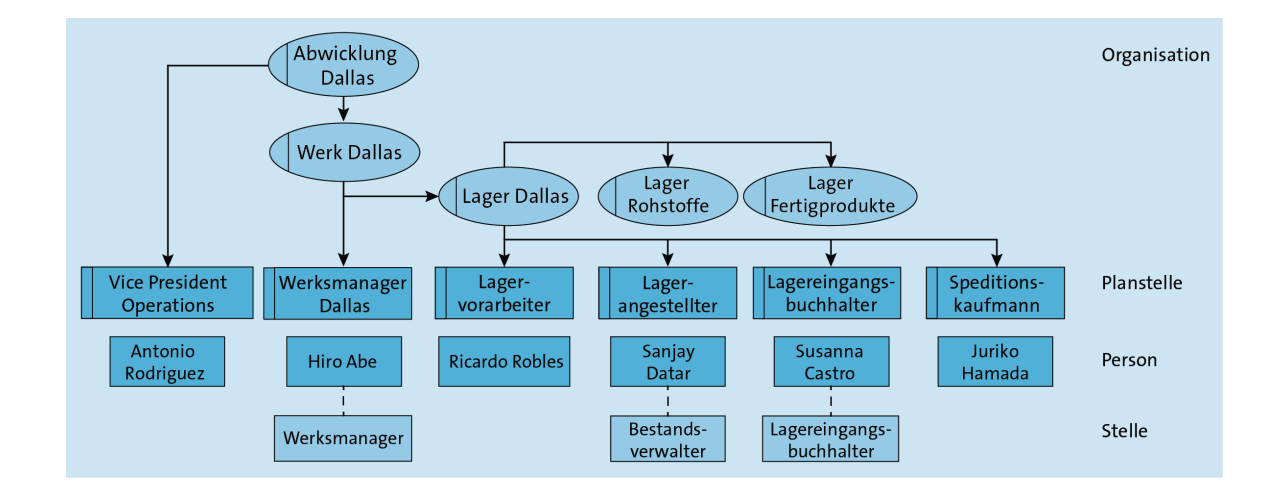

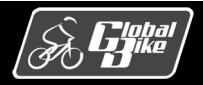

### Betriebliche Aufgaben und Akteure Einkaufsprozess

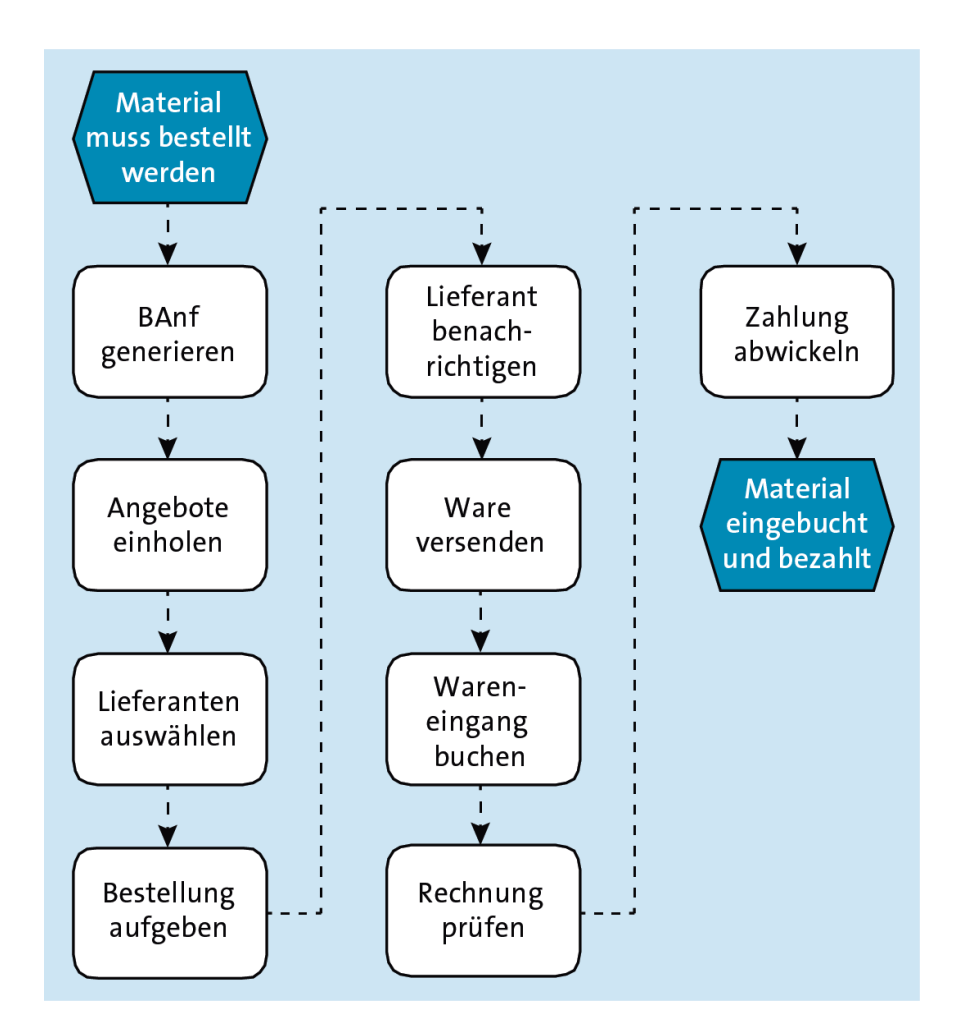

- Kernprozess im Bereich Materialwirtschaft ist der **Einkaufsprozess**
- § Prozessdiagramm zeigt eine mögliche Prozessvariante
- Prozess des Einholens von Angeboten wird nur durchgeführt, wenn im System keine Bezugsquelle gefunden werden kann

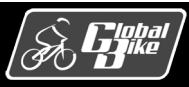

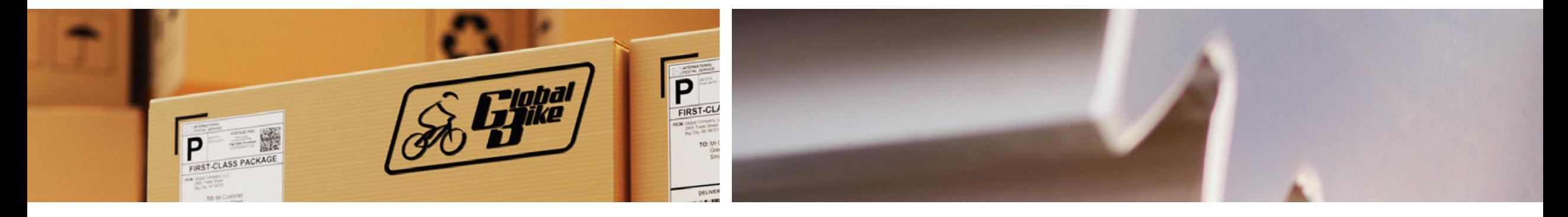

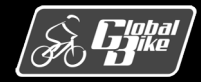

C. Drumm, B. Scheuermann, S. Weidner **Einstieg in SAP® ERP**

Folie 10

Der Großteil der Organisationsdaten in der Komponente Materialwirtschaft sind schon aus den Grundlagen und der Komponente Vertrieb bekannt

#### ■ Mandant

- betriebswirtschaftlich die größte handelsrechtliche organisatorische Einheit im SAP-ERP-System
- entspricht in der Regel dem realweltlichen Begriff Konzern oder Muttergesellschaft
- Global-Bike-Konzern ist im SAP-ERP-System als Mandant abgebildet

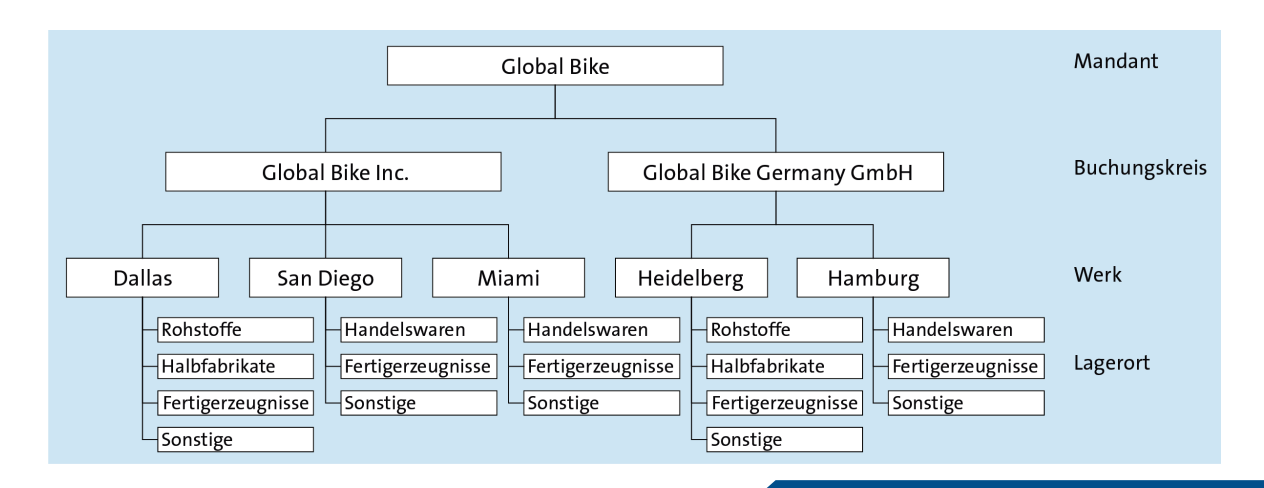

### ■ Buchungskreis

- betriebswirtschaftlich die kleinste Organisationseinheit des externen Rechnungswesens (Finanzwesen), für die eine vollständige, in sich abgeschlossene Buchhaltung abgebildet werden kann
- Auf Buchungskreisebene werden die Bilanz und die Gewinn-und- Verlust-Rechnung (GuV) erstellt
- Buchungskreis wird zur Abbildung von Gesellschaften oder Beteiligungen verwendet
- Global-Bike-Konzern besteht aus zwei Buchungskreisen
	- o DE00 Global Bike Germany GmbH
	- $\circ$  US00 Global Bike Inc.

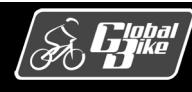

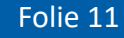

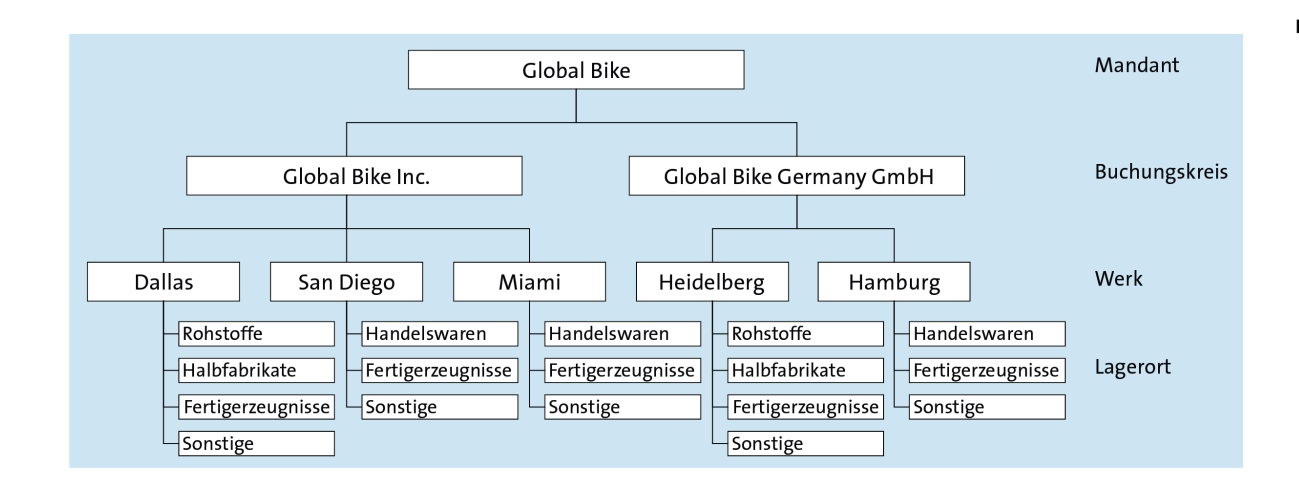

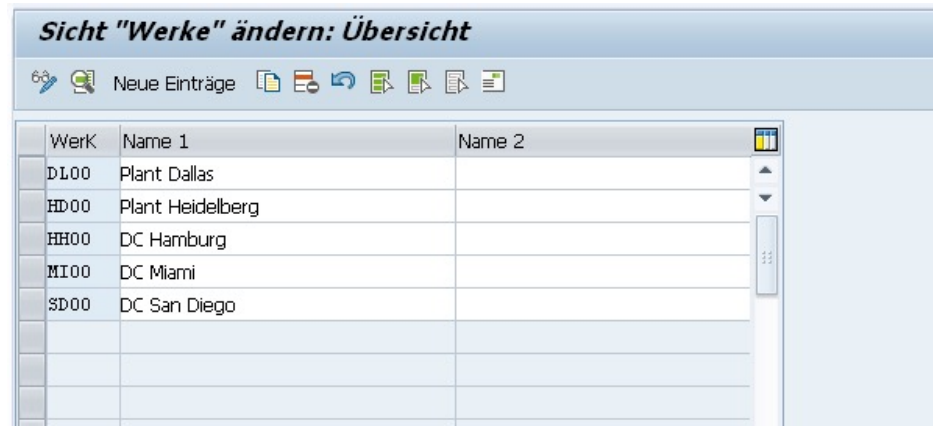

#### ■ Werk

- Werke dienen im SAP-ERP-System der Durchführung aller Vorgänge zur Bewegung und Bearbeitung von Material.
- Betriebsstätte oder Niederlassung eines Unternehmens
- Werk kann eine oder mehrere der folgenden vier Aufgaben erfüllen:
	- o Waren einkaufen (Beschaffungswerk)
	- o Waren produzieren (Fertigungswerk)
	- o Waren verteilen (Distributionswerk)
	- o Anlagen warten (Instandhaltungsplanungswerk)
- Jedes Werk ist genau einem Buchungskreis zugeordnet
- Fertigungswerke bei Global Bike
	- DL00 Dallas
	- HD00 Heidelberg
- § Distributionswerke bei Global Bike
	- MI00 Miami
	- SD00 San Diego
	- HH00 Hamburg

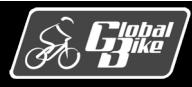

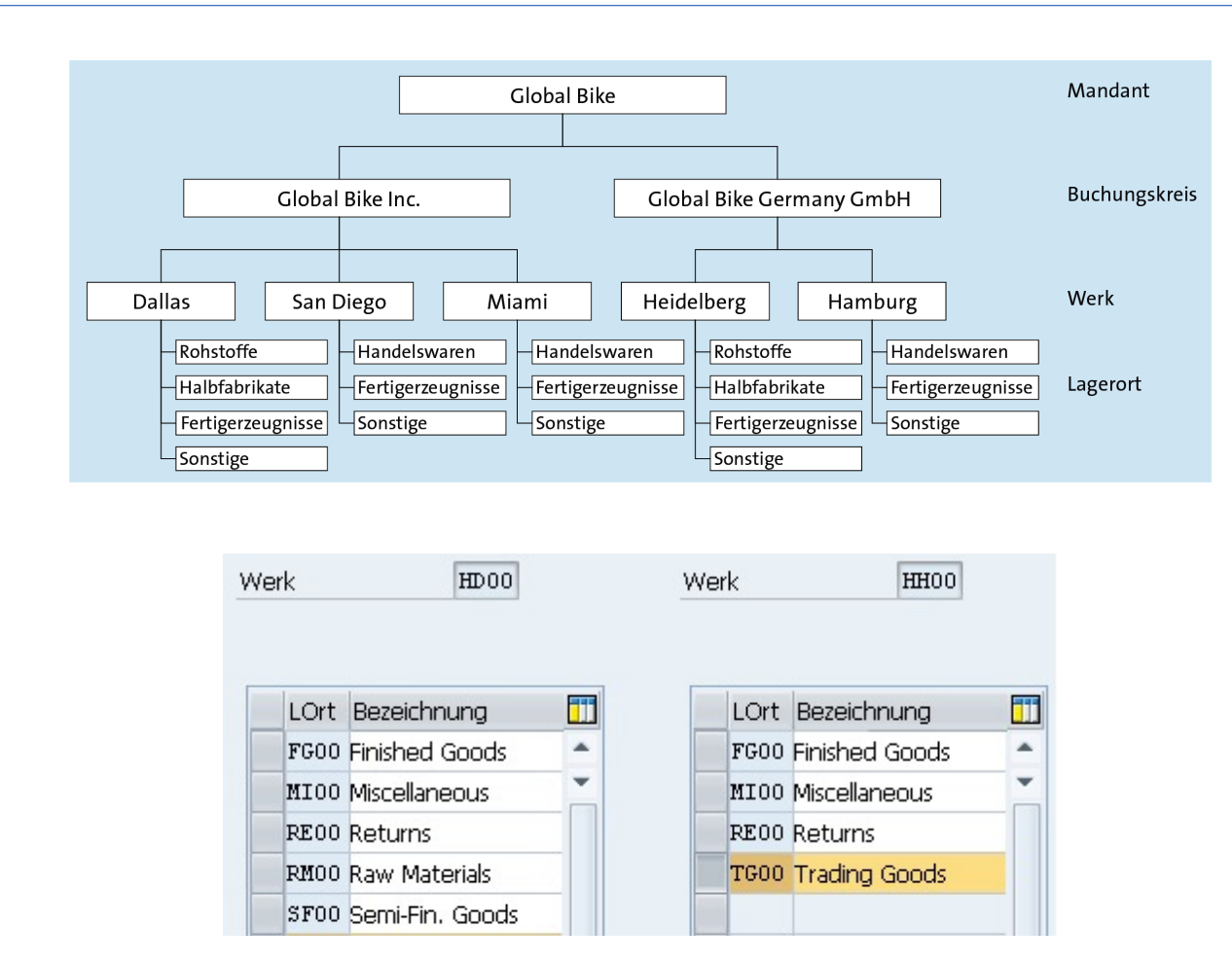

- Lagerorte
	- Ort in einem Werk in dem Materialien gelagert werden
	- ermöglichen eine feinere Unterscheidung von Lagerbeständen innerhalb eines Werkes, z.B. nach Materialarten wie Fertigerzeugnissen, Rohstoffen oder Handelswaren
	- Aktivitäten auf Lagerortebene sind die mengenmäßige Bestandsführung, die Inventur sowie die Pflege spezifischer Eigenschaften in den Materialstammsätzen je Lagerort
- § Lagerorte der Fertigungswerke bei Global Bike
	- RM00 Rohstoffe
	- SF00 Halbfertigerzeugnisse
	- FG00 Fertigerzeugnisse
	- MI00 Sonstiges
- Lagerorte der Distributionswerke bei Global Bike
	- TG00 Handelswaren
	- FG00 Fertigerzeugnisse
	- MI00 Sonstiges

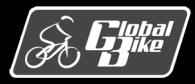

## Organisationsdaten Einkaufsorganisation und Einkäufergruppen bei Global Bike

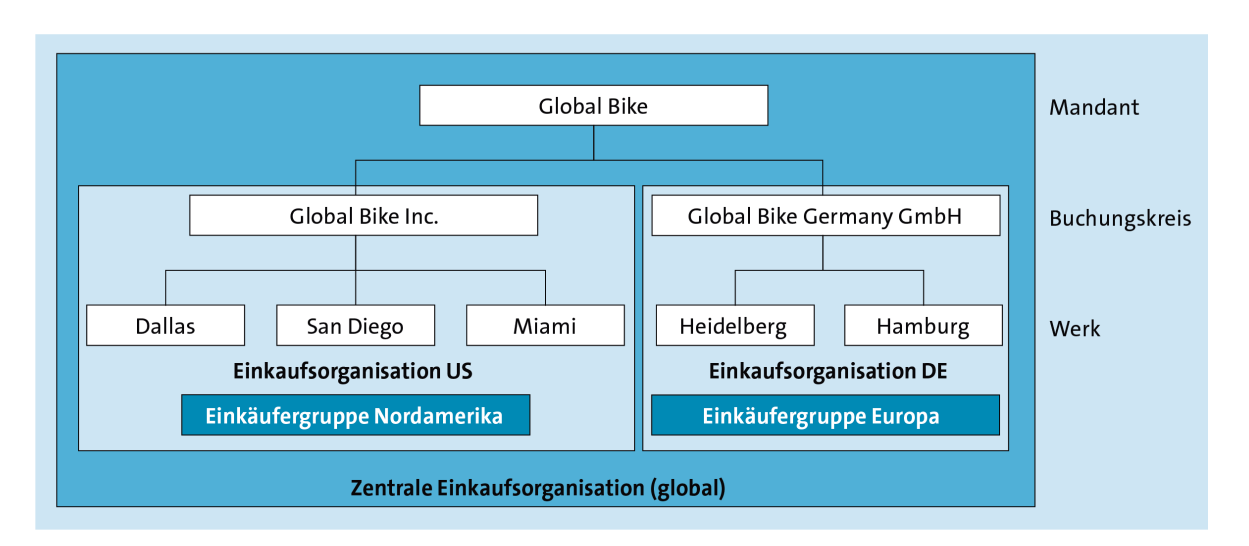

In der Komponente Materialwirtschaft existieren zusätzlich die Organisationsdaten **Einkaufsorganisation** und **Einkäufergruppe.**

#### Einkaufsorganisation

- § Ist für die Durchführung aller Einkaufsaktivitäten für Dienstleistungen und Materialien verantwortlich
- Übernimmt die Verhandlung von Einkaufskonditionen mit Lieferanten
- Einkaufsorganisation kann in SAP ERP
	- einem Werk zugeordnet sein  $\rightarrow$  Einkauf auf Werksebene
	- einem Buchungskreisebene zugeordnet sein → werksübergreifender Einkauf)
	- auf Mandantenebene zugeordnet sein  $\rightarrow$ buchungskreisübergreifender Einkauf

Bei Global Bike 3 Einkaufsorganisationen:

- US00 Einkaufsorganisation für USA
- § DE00 Einkaufsorganisation für Deutschland
- GL00 zentrale Einkaufsorganisation für den Gesamtkonzern

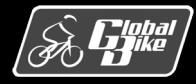

## Organisationsdaten Einkaufsorganisation und Einkäufergruppen bei Global Bike

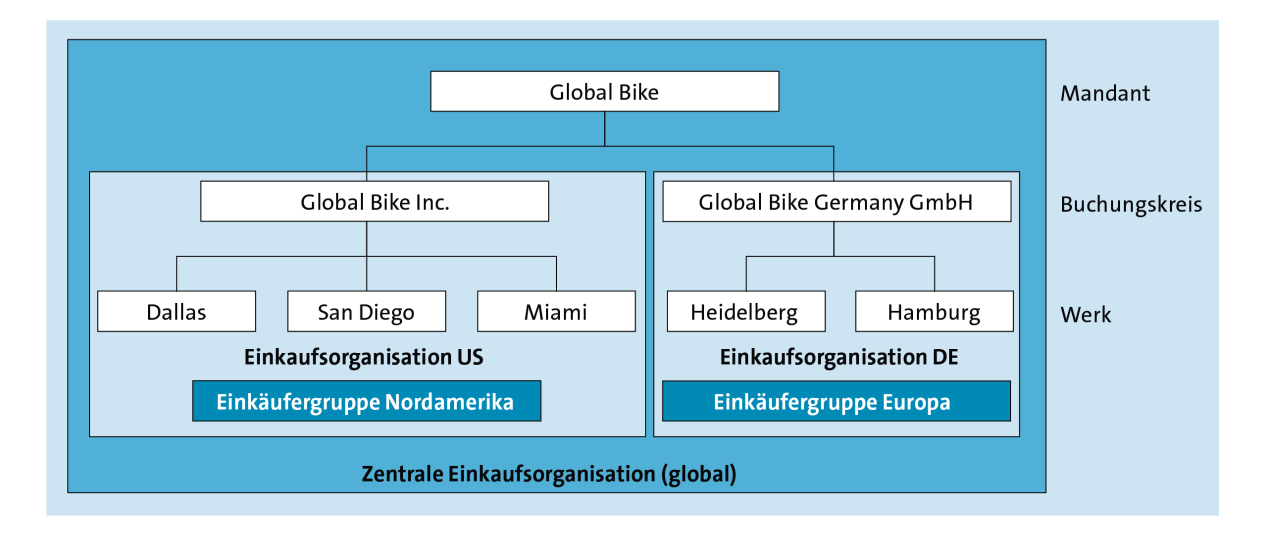

#### Einkäufergruppe

- Einkäufer oder auch Gruppen von Einkäufern zusammen, die für bestimmte Einkaufstätigkeiten zuständig sind
- dient als Kommunikationskanal zu den Lieferanten

Bei Global Bike 2 Einkäufergruppen:

- E00 Einkäufergruppe für Europa
- § N00 Einkäufergruppe für USA

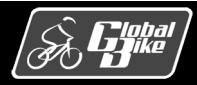

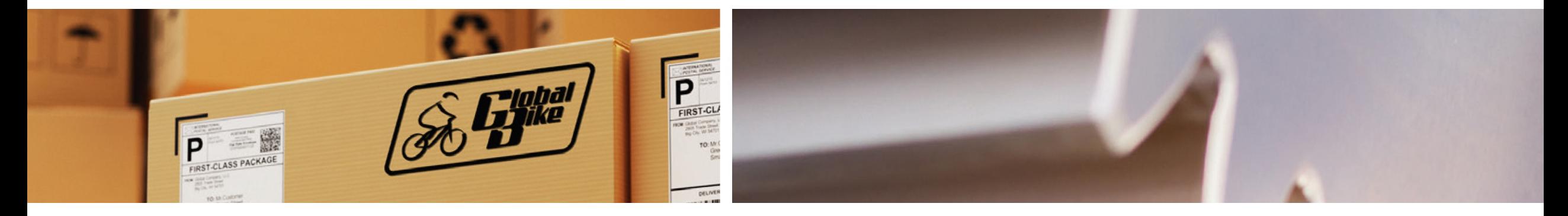

# Stammdaten

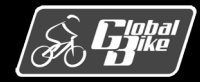

C. Drumm, B. Scheuermann, S. Weidner **Einstieg in SAP® ERP**

Folie 16

### Stammdaten Übersicht Stammdaten

In einer Bestellung werde fast alle Stammdaten, die im Folgenden erklärt werde, verwendet.

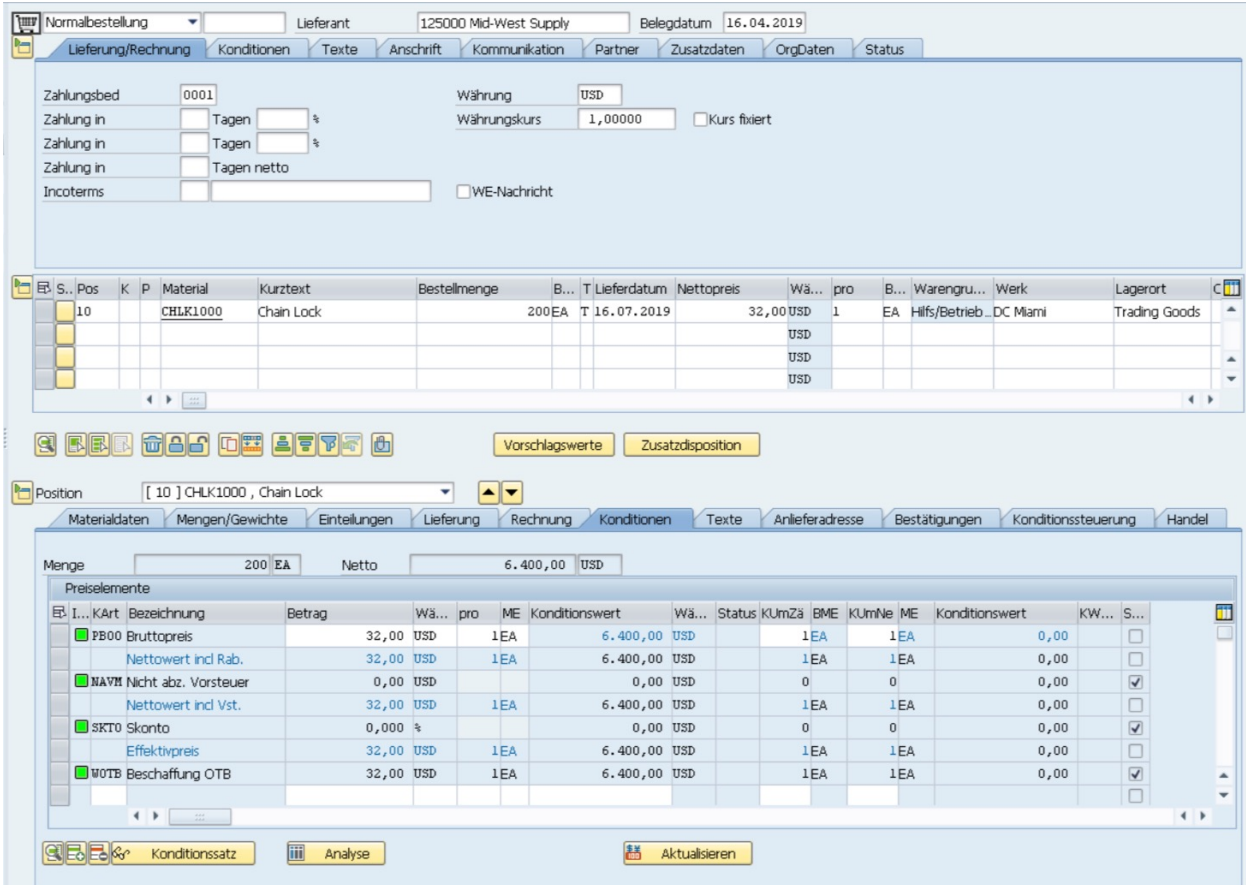

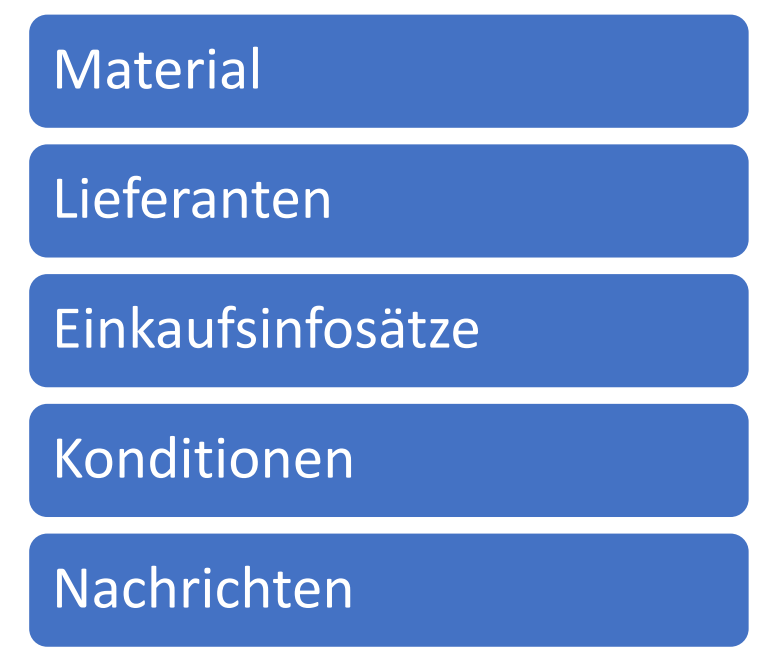

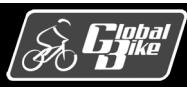

### Stammdaten Übersicht Stammdaten

Ubung 1: Anzeigen Bestellung

- Lassen Sie sich eine im SAP-ERP-System existierende Bestellung für 60 Offroadhelme und 150 Straßenhelme anzeigen.
	- Der Lieferant für diese Bestellung ist Olympic Protective Gear.
	- bie Bestellung wurde von der Einkäufergruppe "North America" (N00) für die Einkaufsorganisation "GBI US" (US00) angelegt.
- Analysieren Sie die verschiedenen Stammdaten, die in dieser Bestellung verwendet werden.
- Transaktion Bestellung Anzeigen (ME23N)

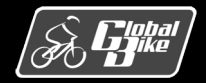

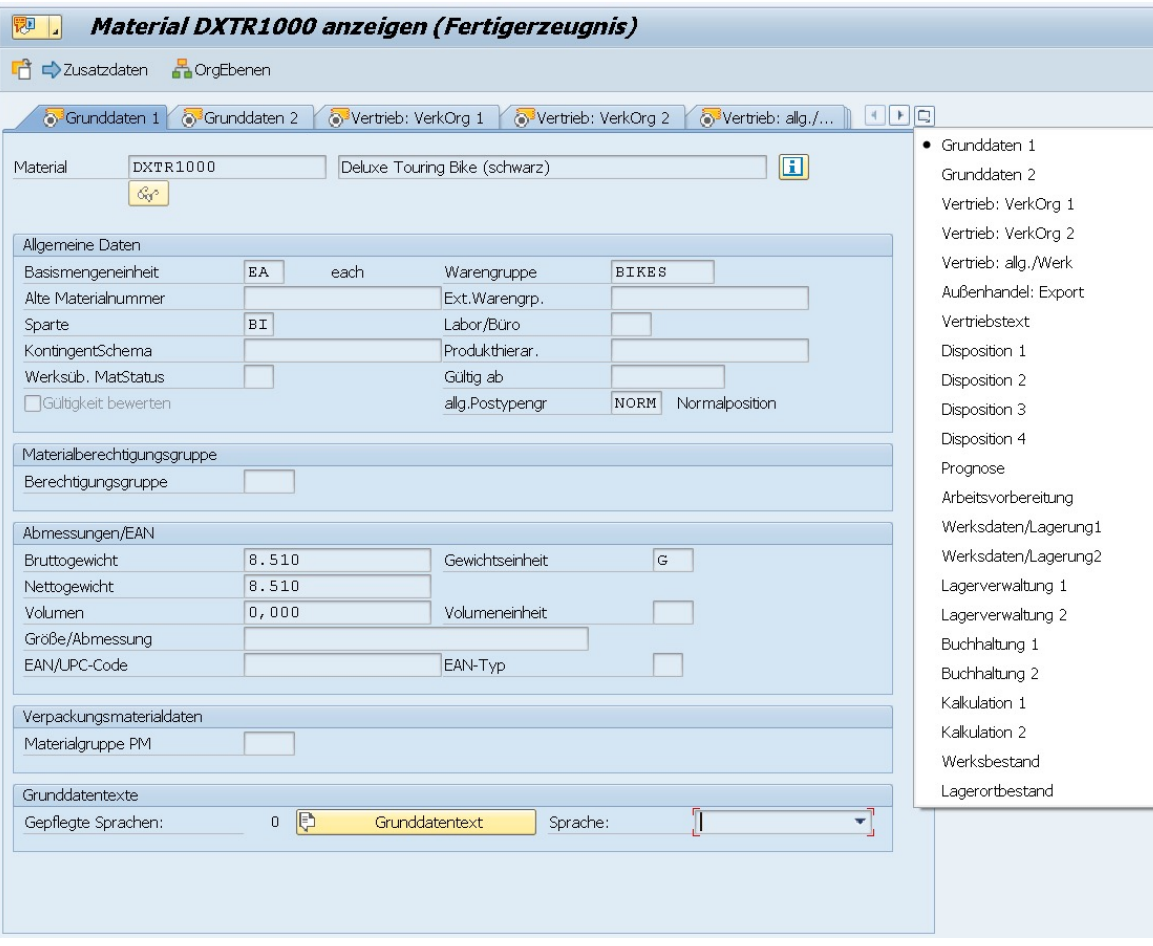

- § Produkte eines Unternehmens werden in SAP ERP als Material bezeichnet
- § Materialien können **beschafft**, **gefertigt**, **gelagert** oder **verkauft** werden.
- Diese Verwendung und die damit verbundenen Grundeigenschaften werden durch die Zuordnung zu Materialarten definiert.
	- Materialarten sind Rohstoffe, Fertigerzeugnisse, Handelswaren, Nichtlagermaterial, Dienstleistungen oder Verpackungsmaterial.
	- Materialarten steuern die verfügbaren Sichten sowie die auf den Sichten zu pflegenden Datenfelder.
	- Jedes Material ist genau einer Materialart zugeordnet.

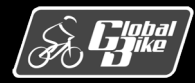

- Für den Einkauf sind insbesondre folgende Sichten im Materialstamm relevant:
	- Einkauf
	- Disposition (1 bis 4)
	- Allgemeine Werksdaten/Lagerung
	- Buchhaltung (1 und 2)
	- Werksbestand
	- Lagerortbestand
- § Transaktion *Material anzeigen* (MM03)

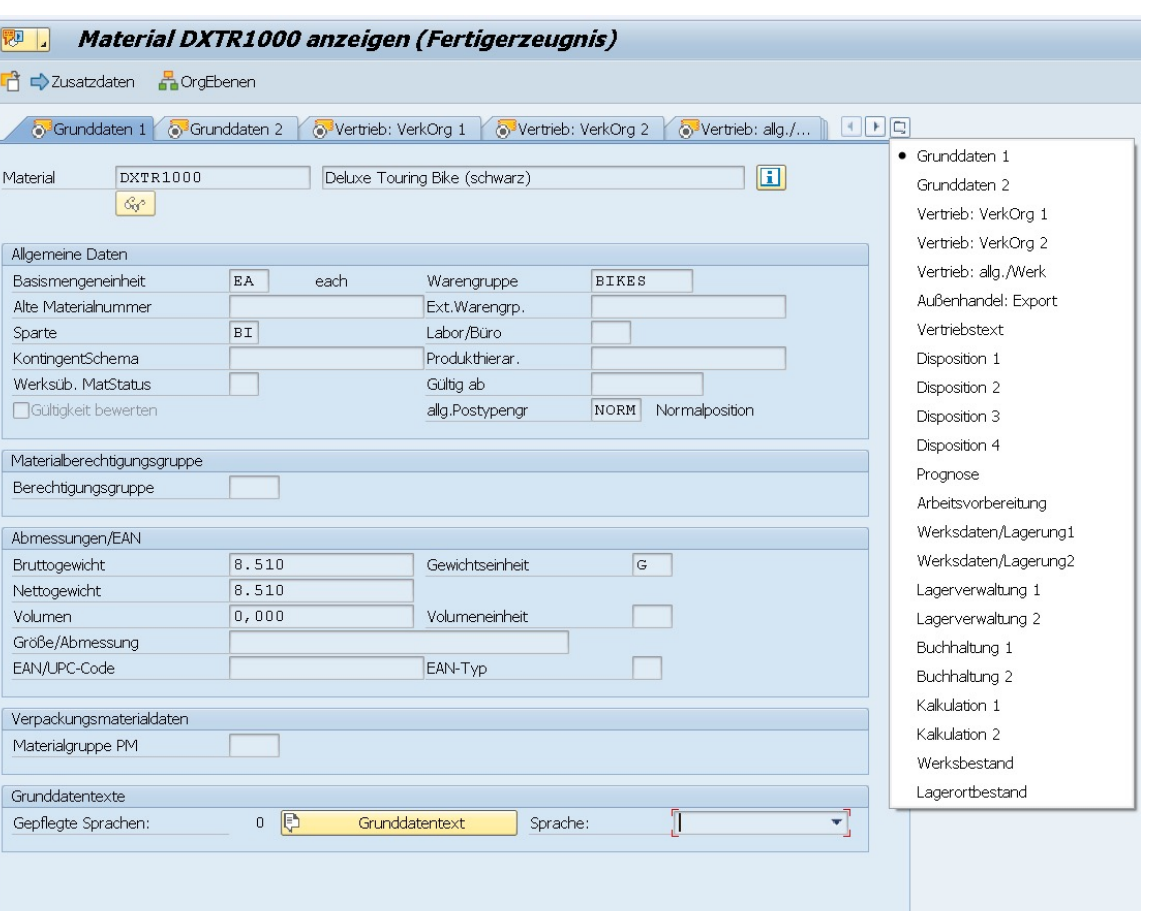

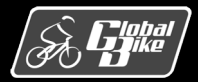

- Sicht **Einkauf** enthält die für den Einkauf relevanten Daten des Materials. Dazu gehören:
	- Allgemeine Daten wie die **Basismengeneinheit** und die **Bestellmengeneinheit** des Materials.
	- Die Zuordnung zu einer Einkäufergruppe.
	- Im Bereich Einkaufswerte z.B. Fristen für Mahnungen oder prozentuale Angaben zu tolerierten Unter- und Überlieferungen.

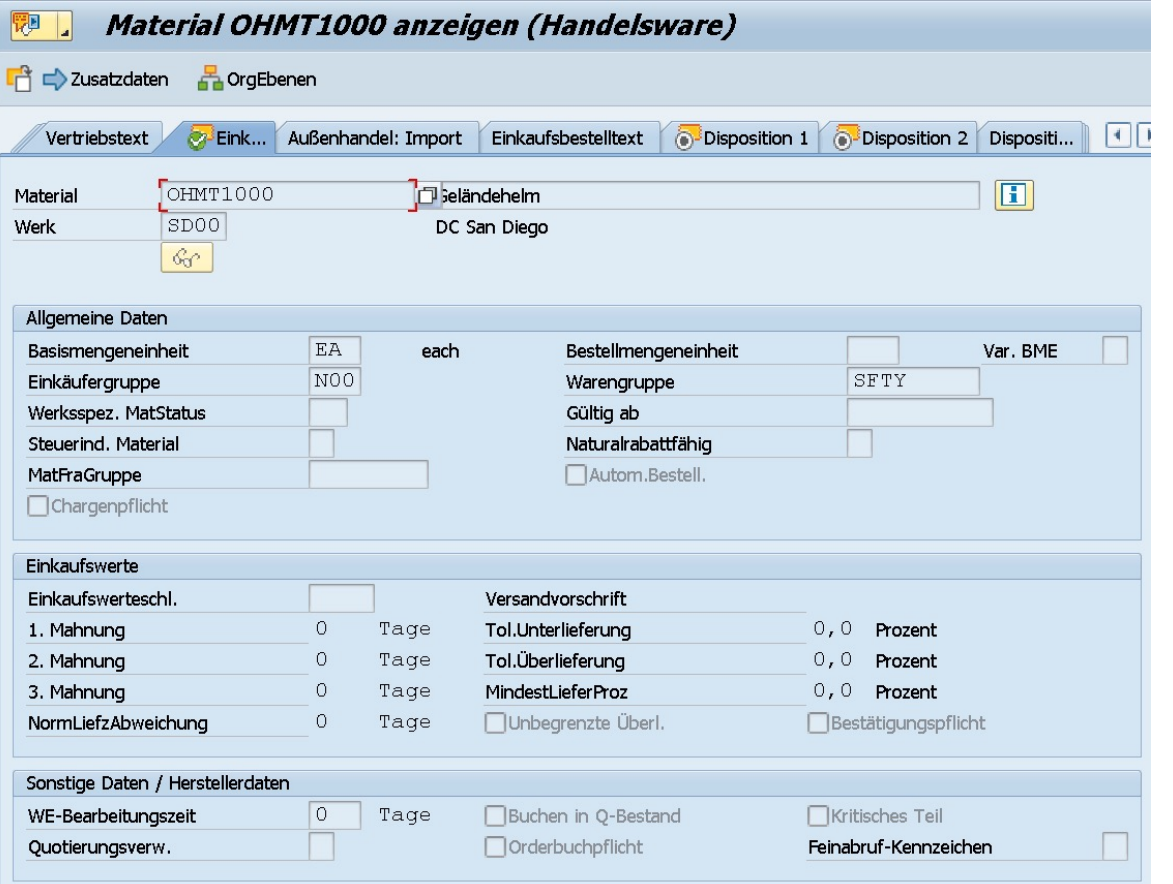

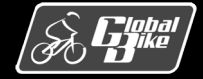

Folie 21

#### **Material** Stammdaten Lieferanten Einkaufsinfosätze Material **Konditionen Nachrichten**

### Disposition

- Disposition im Rahmen der Materialwirtschaft umfasst die operative **Bedarfsermittlung** und die **Bedarfsdeckung**
- Zielsetzung:
	- möglichst alle Aufträge sollen termingerecht bedient werden
	- Kosten sollen minimiert werden
- Zur Erreichung dieser Ziele stehen in SAP ERP verschiedene **Dispositionsverfahren** zur Verfügung
	- **Bedarfsgesteuerte** Disposition
		- o Auch plangesteuerte oder deterministische Disposition genannt
		- o Disposition erfolgt auf Basis der Bedarfe
	- **Verbrauchsgesteuerte** Disposition
		- o Disposition erfolgt auf Basis historischer Verbrauchsdaten
- Besonders wichtige Materialien können als Leitteile gekennzeichnet und gesondert disponiert werden

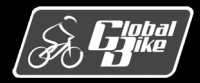

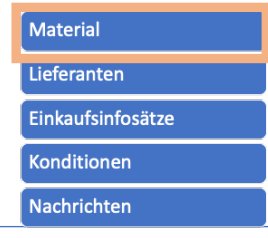

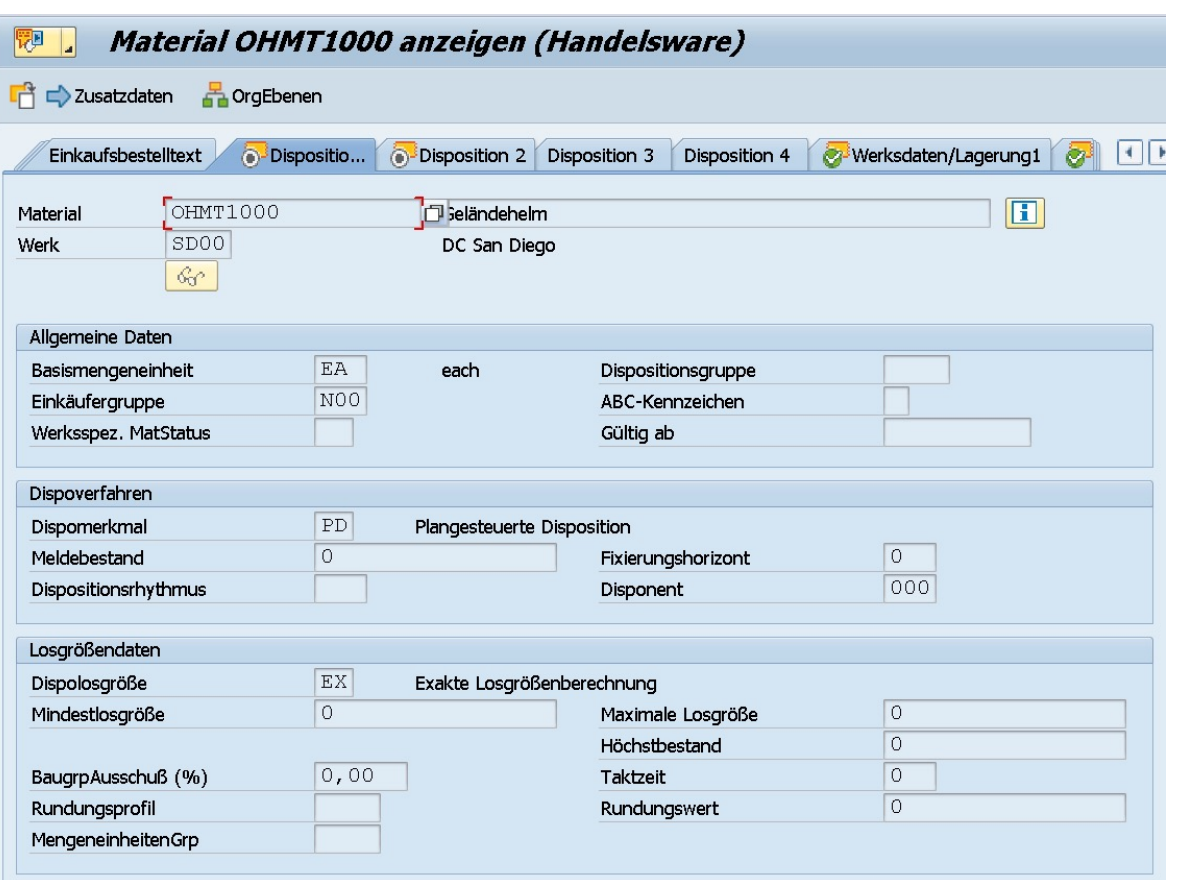

### Dispositionssicht 1

- Im Bereich Dispositionsverfahren wird über das Feld **Dispositionsmerkmal** das für das Material zu verwendende Verfahren festgelegt
- Für die verbrauchsgesteuerte Disposition kann ein **Meldebestand** festgelegt werden
	- Manuell oder automatisch ermittelt
	- Eine Unterschreitung des Meldebestands führt dazu, dass ein Bedarf für das Material entsteht
- § Über die Daten im Bereich **Losgrößendaten** wird festgelegt, unter welchen Randbedingungen die zu beschaffende oder zu produzierende Menge eines Materials berechnet wird
	- Mindestlosgröße
	- Maximale Losgröße
	- Höchstbestand

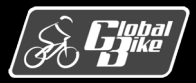

**Material** Lieferanten Einkaufsinfosätze **Konditionen Nachrichten** 

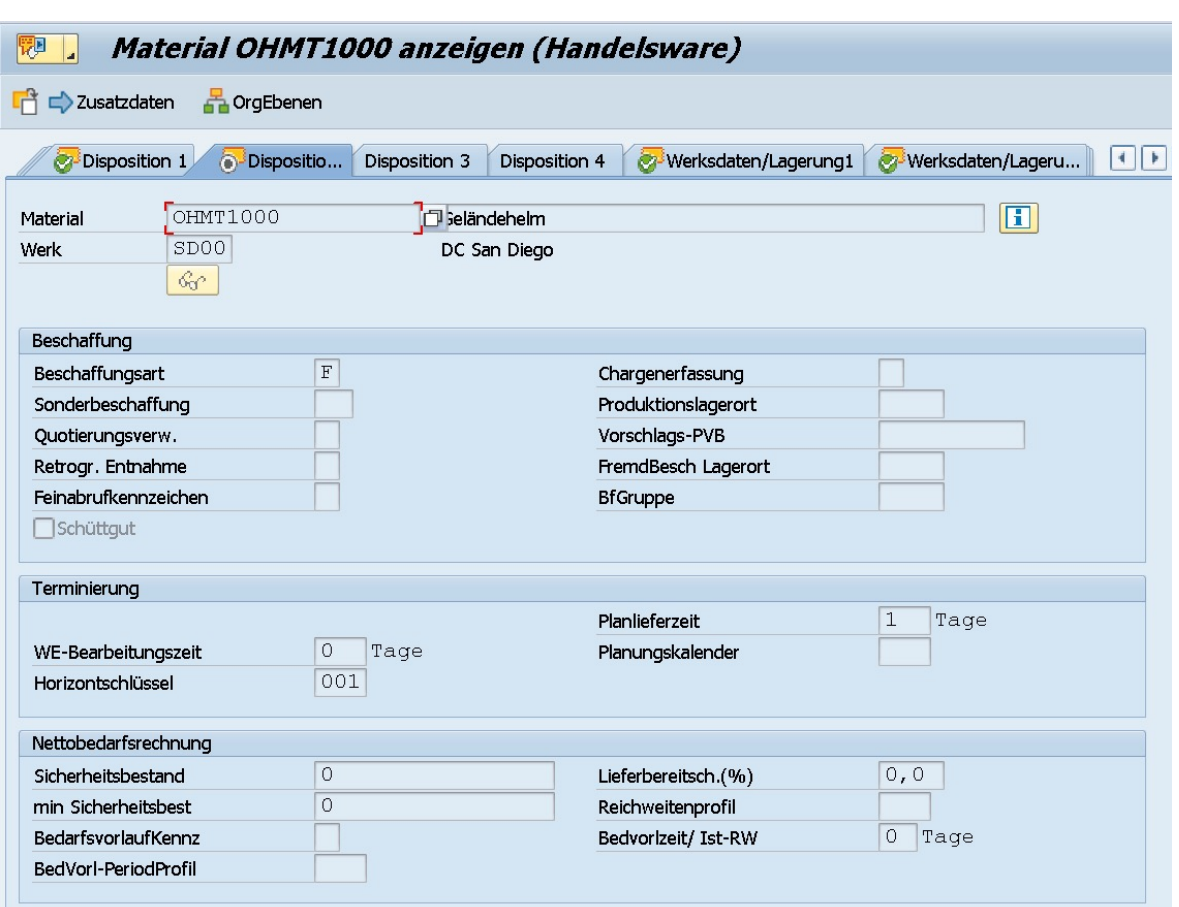

#### Dispositionssicht 2

- § Im Bereich **Beschaffung** wird die **Beschaffungsart** für ein Material festgelegt
	- $\cdot$  F Fremdbeschaffung
	- E Eigenfertigung
	- X beide Beschaffungsarten
- § Im Bereich **Terminierung** können Parameter hinterlegt werden, die bei der Terminierung von Lieferterminen herangezogen werden
	- Bearbeitungszeit des Wareneingangs (WE- Bearbeitungszeit)
	- geplante Lieferzeit (Planlieferzeit)
- § Im Bereich **Nettobedarfsrechnung** können Parameter für die Berechnung des Nettobedarfs hinterlegt werden
	- Sicherheitsbestand Menge, die immer am Lager<br>sein soll, um einen unerwartet hohen Bedarf decken zu können.

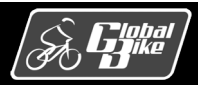

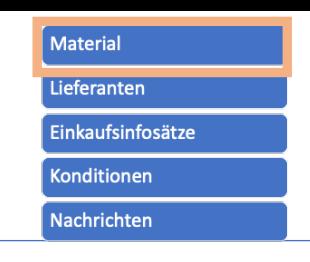

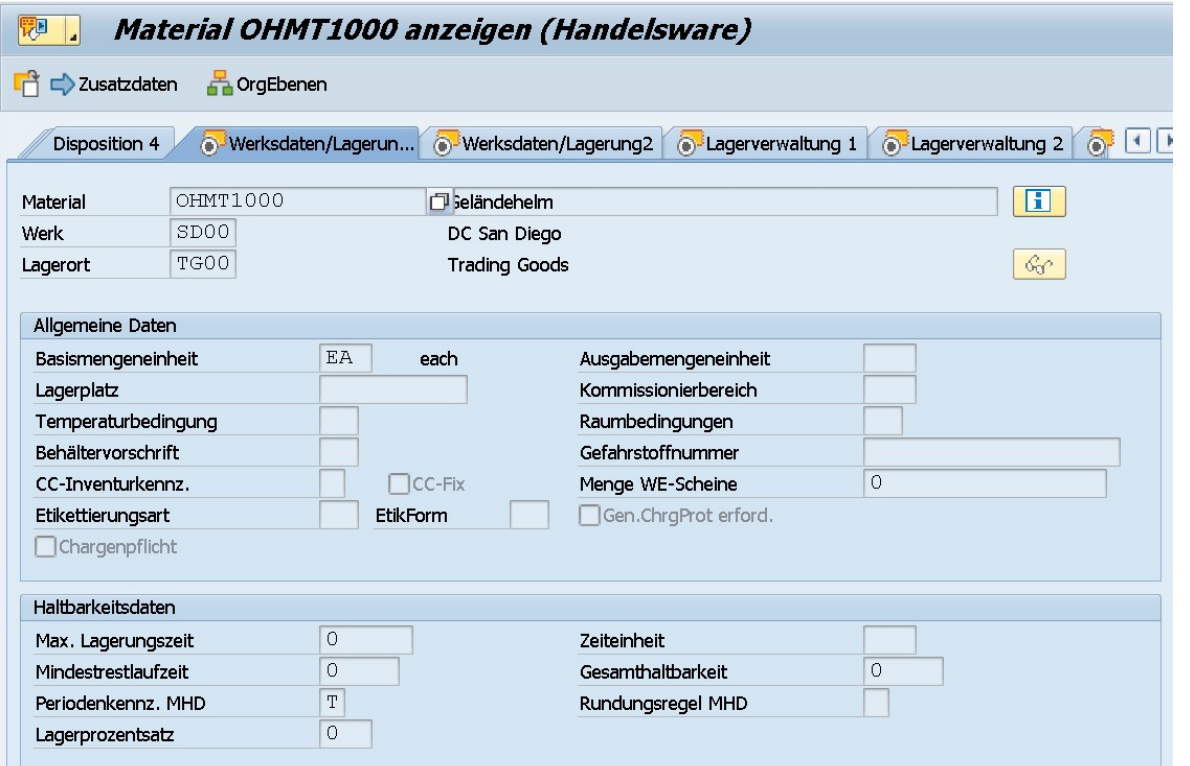

Sichten Werksdaten/Lagerung 1 und 2

- **Werksspezifische** Angaben zur Lagerung
- § Bereich **Allgemeine Daten** enthält die dem Material zugeordneten Mengeneinheiten:
	- Basismengeneinheit Mengeneinheit, in der der Bestand geführt wird.
	- Ausgabemengeneinheit Mengeneinheit, in der das Material vom Lager ausgegeben wird.
- Bereich **Allgemeine Daten** enthält Daten zur Lagerung
	- Behältervorschrift In welcher Art von Behältern wird das Material gelagert
	- Temperaturbedingung unter welchen Temperaturbedingung muss das Material gelagert werden
	- Gefahrstoffnummer
- Bereich **Haltbarkeitsdaten** enthält Daten zur Haltbarkeit des Materials
	- maximale Lagerungszeit
	- Mindestrestlaufzeit Zeitraum den das Material bei Wareneingang mindestens noch haltbar sein muß

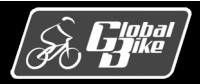

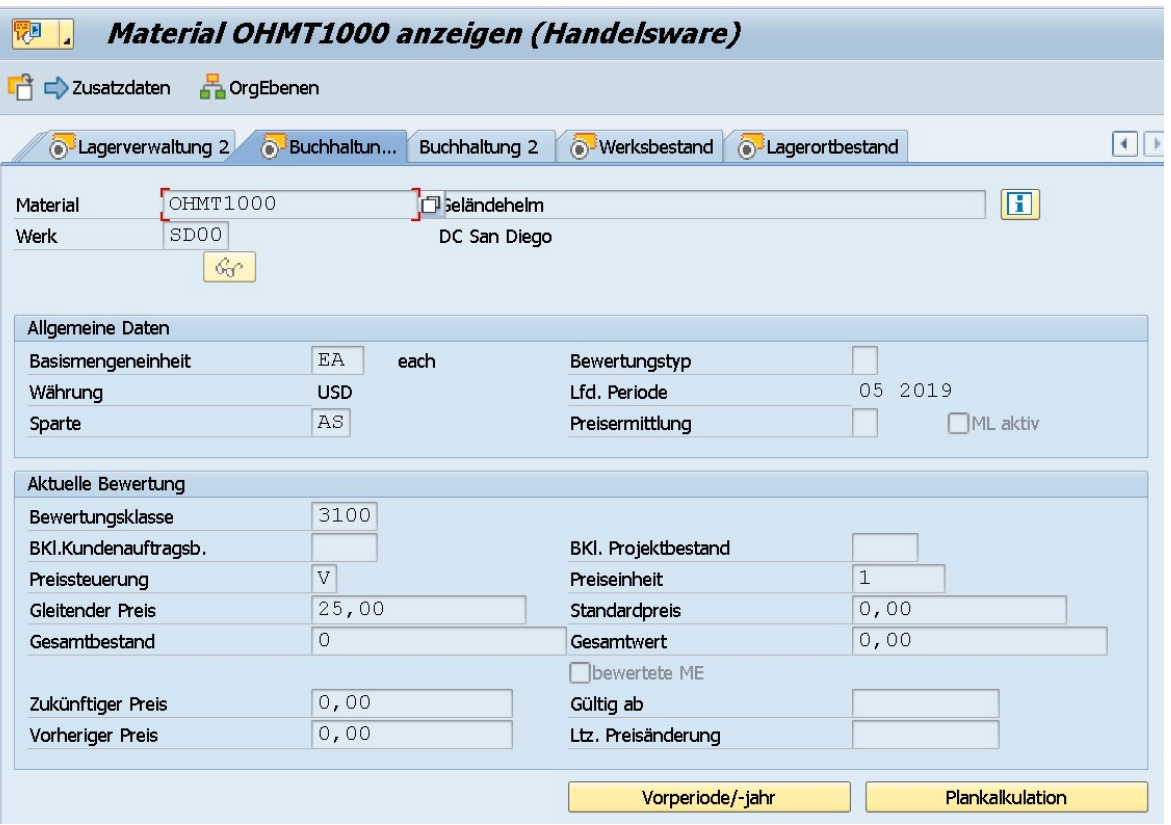

Sicht Buchhaltung 1

- § **Aktuelle Bewertung** des Materials
	- Gesamtbestand
	- Gesamtwert

#### § **Preissteuerung**

- S Standardpreis
	- o Preis ist für eine bestimmte Periode festgelegt
	- o Preis ändert sich in diesem Zeitraum nicht
- V gleitender Durchschnittspreis
	- o Durchschnittspreis des Materials wird berechnet
	- o Preis ändert sich mit jedem Wareneingang

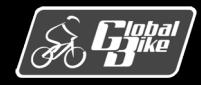

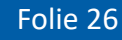

**Material** Lieferanten **Einkaufsinfosätze Konditionen Nachrichten** 

### Gleitender Durchschnittspreis

- Der gleitende Durchschnittspreis berechnet sich aus Materialwert dividiert durch Materialbestand.
- Der gleitende Durchschnittspreis wird nach jedem Wareneingang neu berechnet.

Beispiel:

- Global Bike Inc. hat im Werk in Dallas 1000 Helme auf Lager. Der Wert der Helme beträgt \$35.000
	- Gleitender Durchschnittspreis = \$35.000 / 1000 = \$35
- Global Bike Inc. beschafft 1000 Helme zum Preis von \$30 von einem Lieferanten
	- Neuer gleitender Durchschnittspreis (nach Wareneingang) =  $(535.000 + 530.000) / (1000 + 1000) = 532,5$

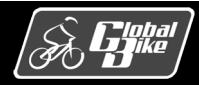

#### **Material** Stammdaten Lieferanten Einkaufsinfosätze Material **Konditionen Nachrichten**

Übung 2: Gleitender Durchschnittspreis

- Global Bike Inc. hat im Werk in Dallas 500 Helme auf Lager. Der Wert der Helme beträgt \$15.000
- § Global Bike Inc. beschafft von Lieferant A 300 Helme zum Preis von \$40
- § Global Bike Inc. beschafft von Lieferant B 200 Helme zum Preis von \$20
- Berechnen Sie den gleitenden Durchschnittspreis nach jedem Bestellprozess

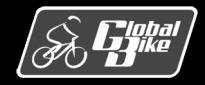

**Material** Lieferanten Einkaufsinfosätze **Konditionen Nachrichten** 

Lösung: Gleitender Durchschnittspreis

- Zeitpunkt 1: gleitender Durchschnittspreis = \$15.000 / 500 = \$30,00
- Zeitpunkt 2: Nach dem Wareneingang der ersten Bestellungen gleitender Durchschnittspreis = (\$15.000 + \$12.000) / (500 + 300) = \$27.000 / 800 = \$33,75
- Zeitpunkt 3: Nach der zweiten Bestellungen gleitender Durchschnittspreis = (\$27.000 + \$4.000) / (800 + 200) = \$31.000 / 1.000 = 31,00€

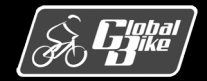

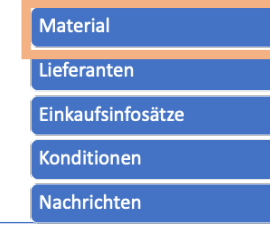

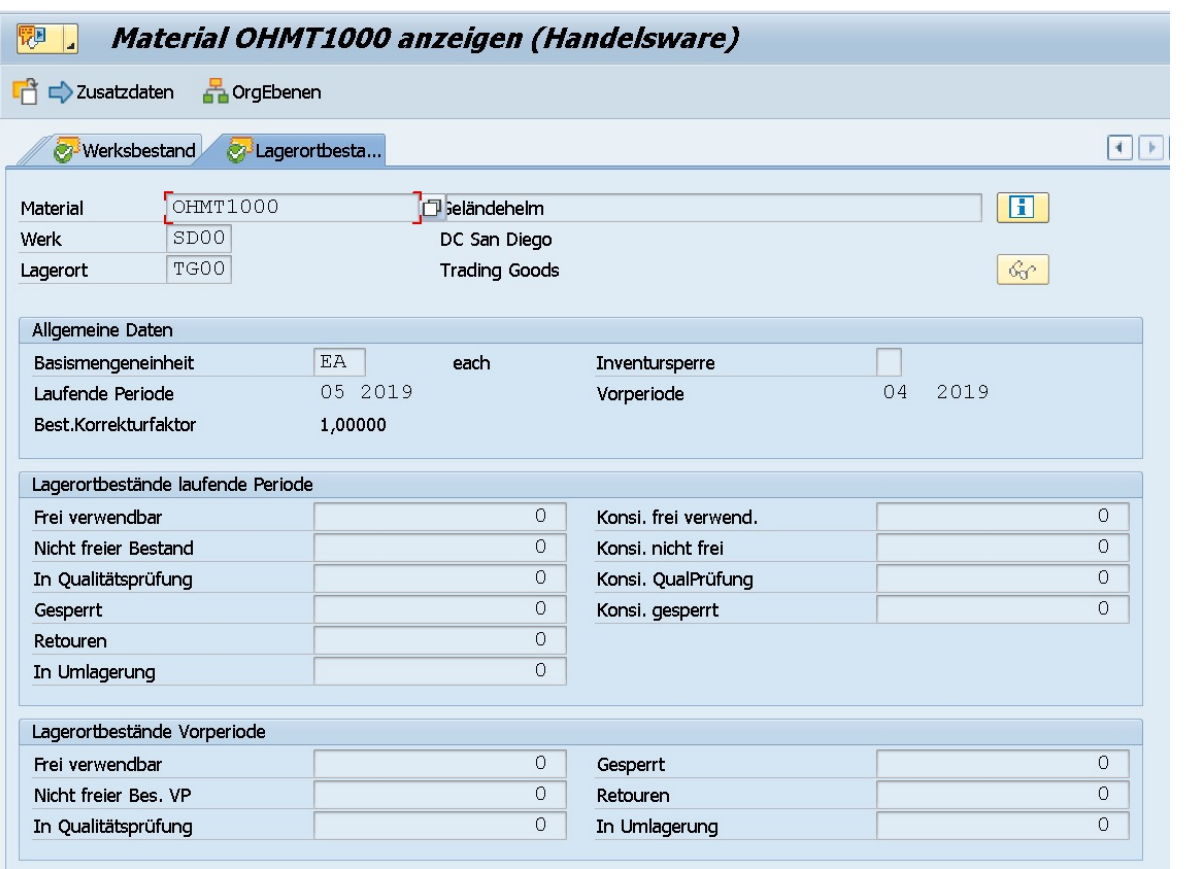

- § Die Sicht **Werksbestand** und **Lagerortbestand** sind analog aufgebaut und enthalten Informationen über Lagerortbestände der laufenden Periode und der Vorperiode
- Die Darstellung der Bestände erfolgt nach **Bestandsarten**
	- Frei verwendbar
	- Nicht freier Bestand
	- In Qualitätsprüfung
	- Gesperrt
	- Retouren
	- In Umlagerung

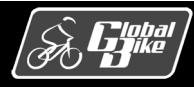

### Stammdaten Lieferanten (Kreditoren)

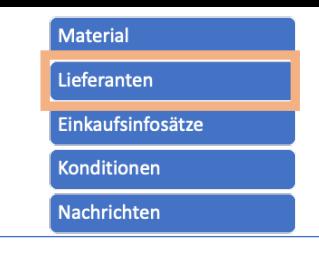

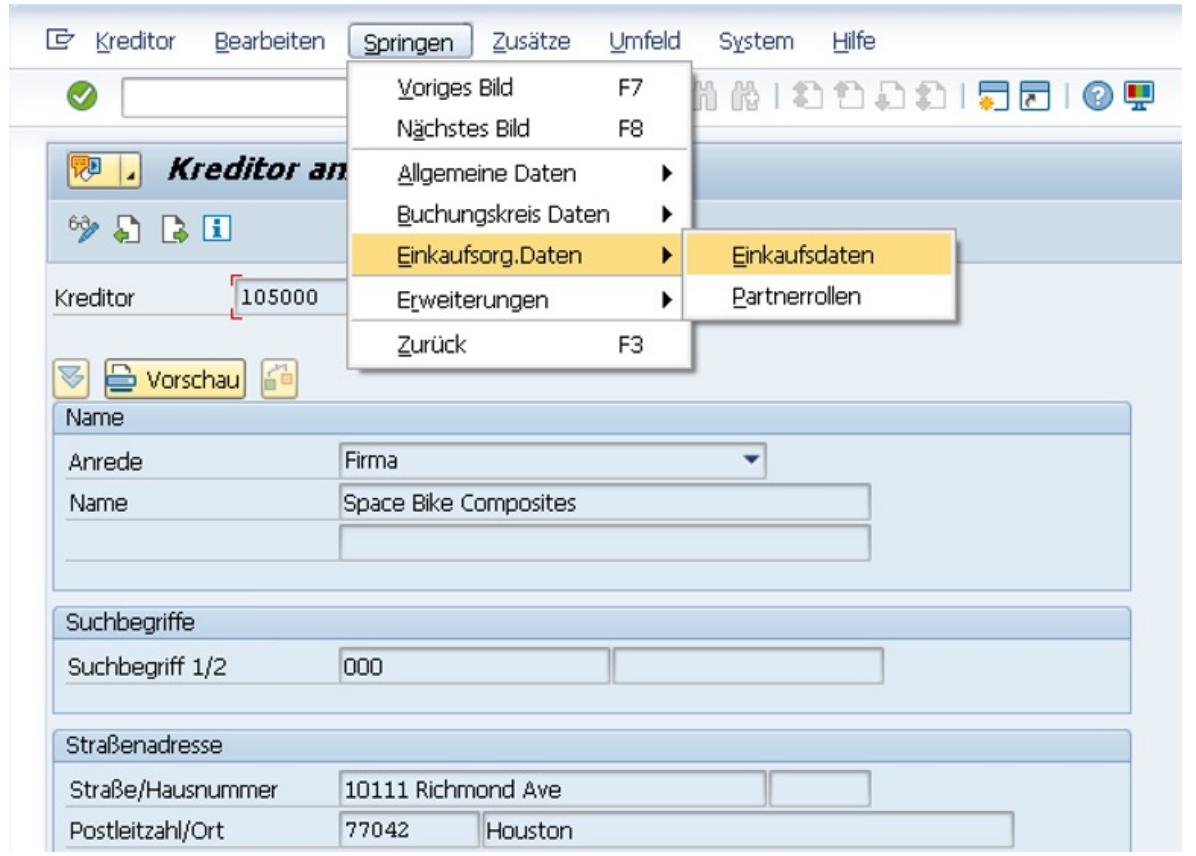

- § **Lieferanten-** oder **Kreditoren**stammsatz wird in der Beschaffung und im Finanzwesen verwendet.
- Beinhaltet alle erforderlichen Informationen über externe Zulieferer von Materialien oder Dienstleistungen.
- Der Lieferantenstammsatz ist in drei Bereiche unterteilt
	- Allgemeine Daten
	- Buchungskreis Daten (FI)
	- Einkaufsorganisationsdaten (MM)

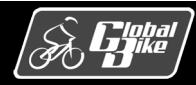

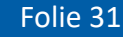

### Stammdaten Lieferanten (Kreditoren)

**Material** Lieferanten **Einkaufsinfosätze** Konditionen **Nachrichten** 

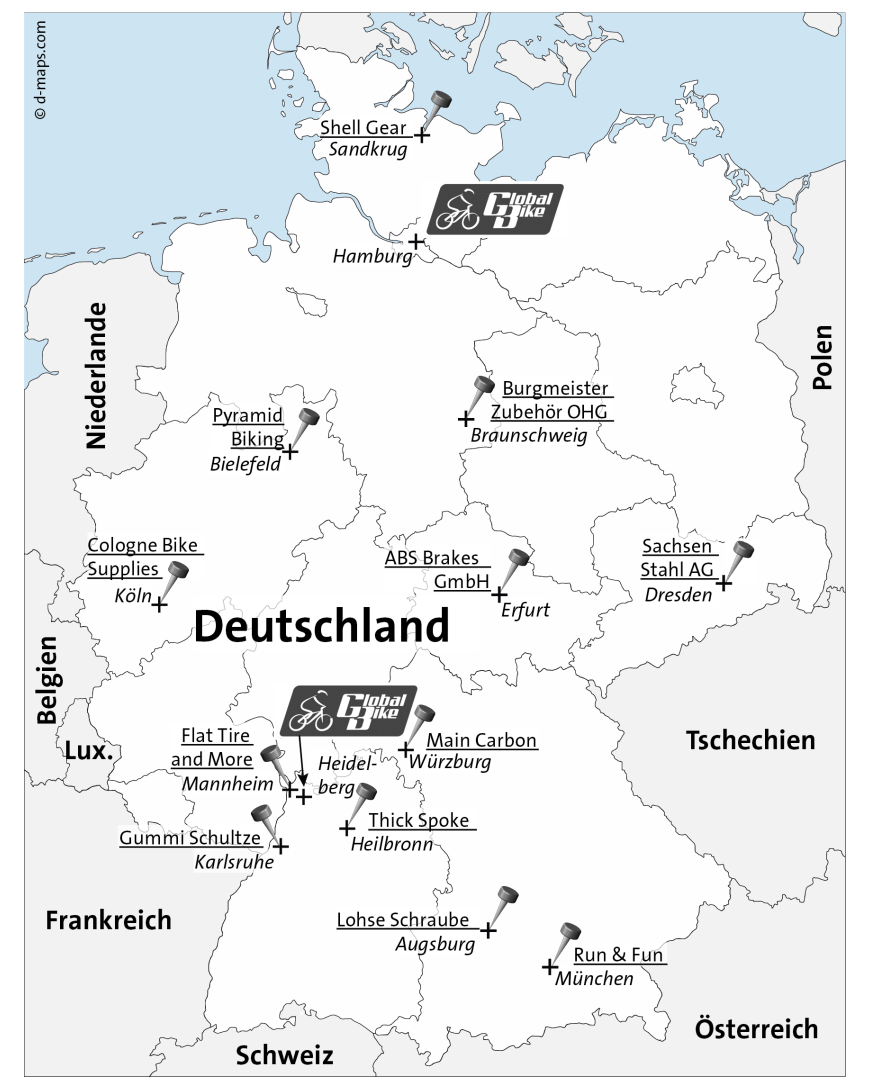

#### Überblick über die regionale Verteilung der Lieferanten von Global Bike

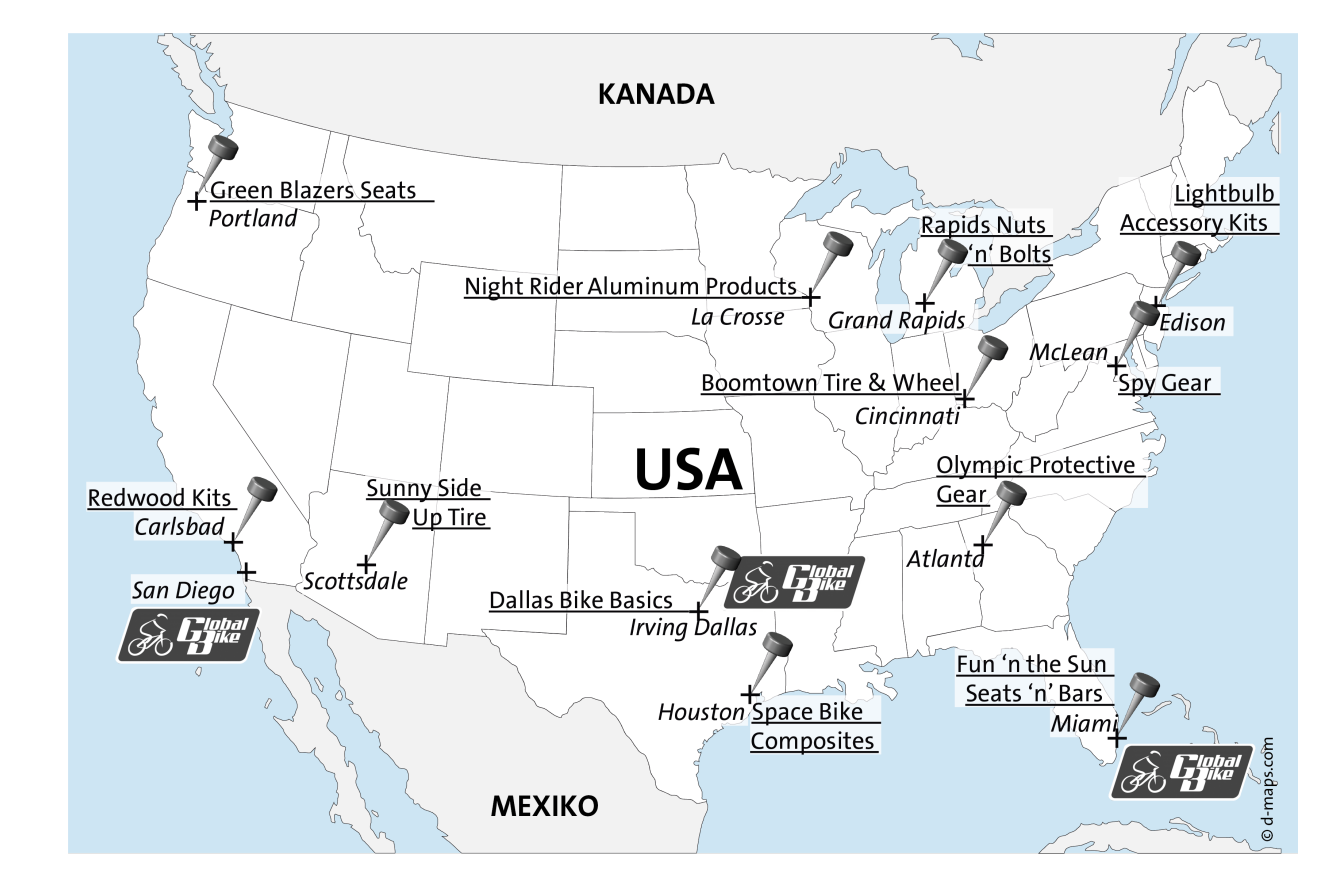

Quelle Kartenmaterial (d-maps, 2019)

 $\int_{\mathbf{B}}$ lobal $\int_{\mathbf{B}}$ ike $\int_{\mathbf{B}}$ **D** 

C. Drumm, B. Scheuermann, S. Weidner **Einstieg in SAP® ERP**

Folie 32

## Stammdaten Lieferanten (Kreditoren)

**Material** Lieferanten **Einkaufsinfosätze Konditionen Nachrichten** 

- Zur Anzeige von Lieferanten existieren zwei Transaktionen:
	- Transaktion MK03 (Einkauf)
	- Transaktion XK03 (Zentral)

Mit Transaktion XK03 können alle Sichten des Lieferantenstammsatzes angesehen werden. Transaktion MK03 bietet lediglich die Grunddaten und die einkaufsrelevanten Sichten.

### § **Übung 3:**

- Starten Sie die Transaktion MK03. Suchen Sie Ihren Lieferanten Space Bike Composites mit der (F4)-Hilfe oder geben Sie dessen Lieferantennummer (105###) im Feld Kreditor ein.
- Wählen Sie die Kennzeichen Anschrift, Steuerung, Zahlungsverkehr und Ansprechpartner aus zeigen Sie den Lieferanten an.
- Rufen Sie die Transaktion MK03 nun ein zweites Mal auf. Lassen Sie sich dieses Mal die Einkaufsorganisationsdaten anzeigen. Wählen Sie hierfür wieder den Lieferanten Space Bike Composites sowie die Sichten Einkaufsdaten und Partnerrollen aus.
- Starten Sie nun die Transaktion XK03. Das Einstiegsbild ähnelt dem der Transaktion MK03 mit einem entscheidenden Unterschied: Es gibt hier zusätzlich das Feld Buchungskreis. Geben Sie den Buchungskreis US00 ein und wählen Sie die Kennzeichen Kontoführung, Zahlungsverkehr, Korrespondenz und Quellensteuer aus.

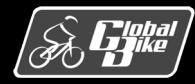

### Stammdaten Einkaufsinfosätze

- Im Beschaffungsprozess muss entschieden werden, von welcher Quelle ein Material bezogen werden soll. Für ein Material können unterschiedliche Konditionen bei verschiedenen Lieferanten und für verschiedene Einkaufsmengen existieren .
- **Einkaufsinfosätze** enthalten die Informationen über die Beziehung eines konkreten Materials mit einem konkreten Lieferanten
	- Verknüpfen also einen Lieferanten- mit einem Materialstammsatz.
	- Enthalten Daten über
		- o Einkaufspreise und –konditionen
		- o Informationen über die letzte Bestellung des Materials beim Lieferanten
		- o Toleranzgrenzen für Lieferungen
		- o spezifische Vorlaufzeiten
		- o Lieferantenbeurteilungen.
- Einkaufsinfosätze können manuell anlegt oder automatisch aus Angeboten oder Bestellungen abgeleitet werden.

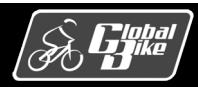

### Stammdaten Konditionen & Nachrichten

Konditionen

- enthalten Preisvereinbarungen mit dem Lieferanten
- Analog zu Verkaufspreisen hängen auch Einkaufspreise von verschiedenen Preisbestandteilen ab (z.B. Zuschläge und Abschläge oder Rabatte)
- Berechnung des Netto- bzw. des Effektivpreises basiert auf den im System eingepflegten Einkaufskonditionen

Nachrichten

- enthalten Informationen, die das Unternehmen dem Lieferanten übermitteln möchte
- Beispiele: Anfragen, Bestellungen, Lieferplanabrufe
- Nachrichten können auf verschiedenen Wegen, z.B. Post, Email oder EDI, an dem Lieferanten übermittelt werden
- die Vorlagen für Nachrichten, z. B. wiederkehrende Texte, sind die im SAP ERP System hinterlegten Stammdaten

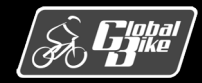

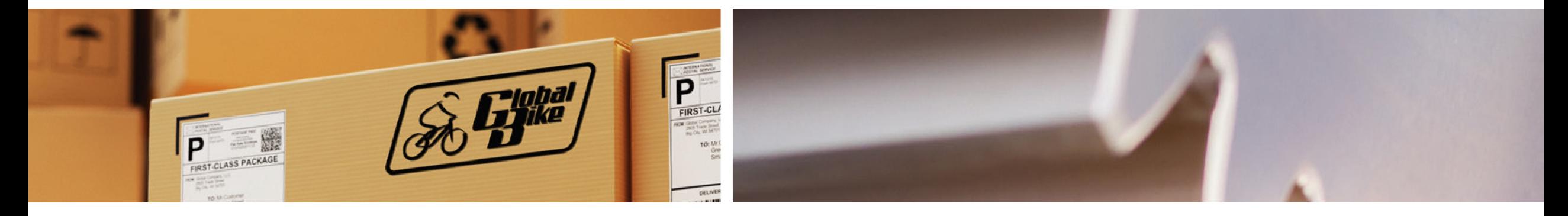

# Bewegungsdaten

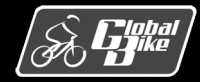

C. Drumm, B. Scheuermann, S. Weidner **Einstieg in SAP® ERP**

Folie 36
#### Bewegungsdaten Einkaufsprozess

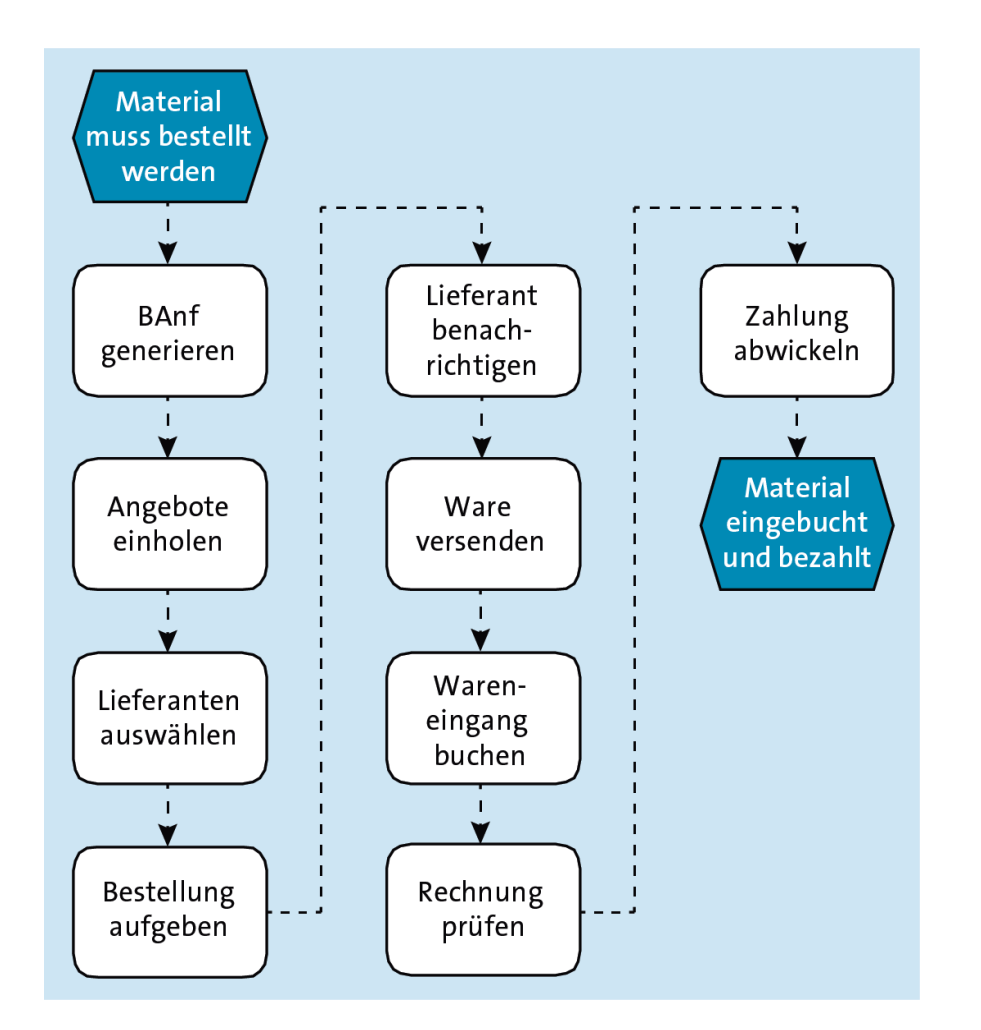

- Kernprozess im Bereich Materialwirtschaft ist der **Einkaufsprozess**
- Prozessdiagramm zeigt die von Global Bike verwendete Prozessvariante
- Hierbei handelt es sich um eine mögliche Prozessvariante.

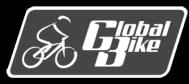

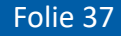

### Bewegungsdaten Bestellanforderung (BAnf)

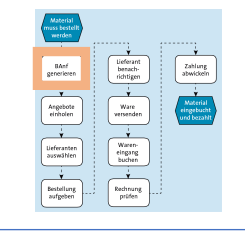

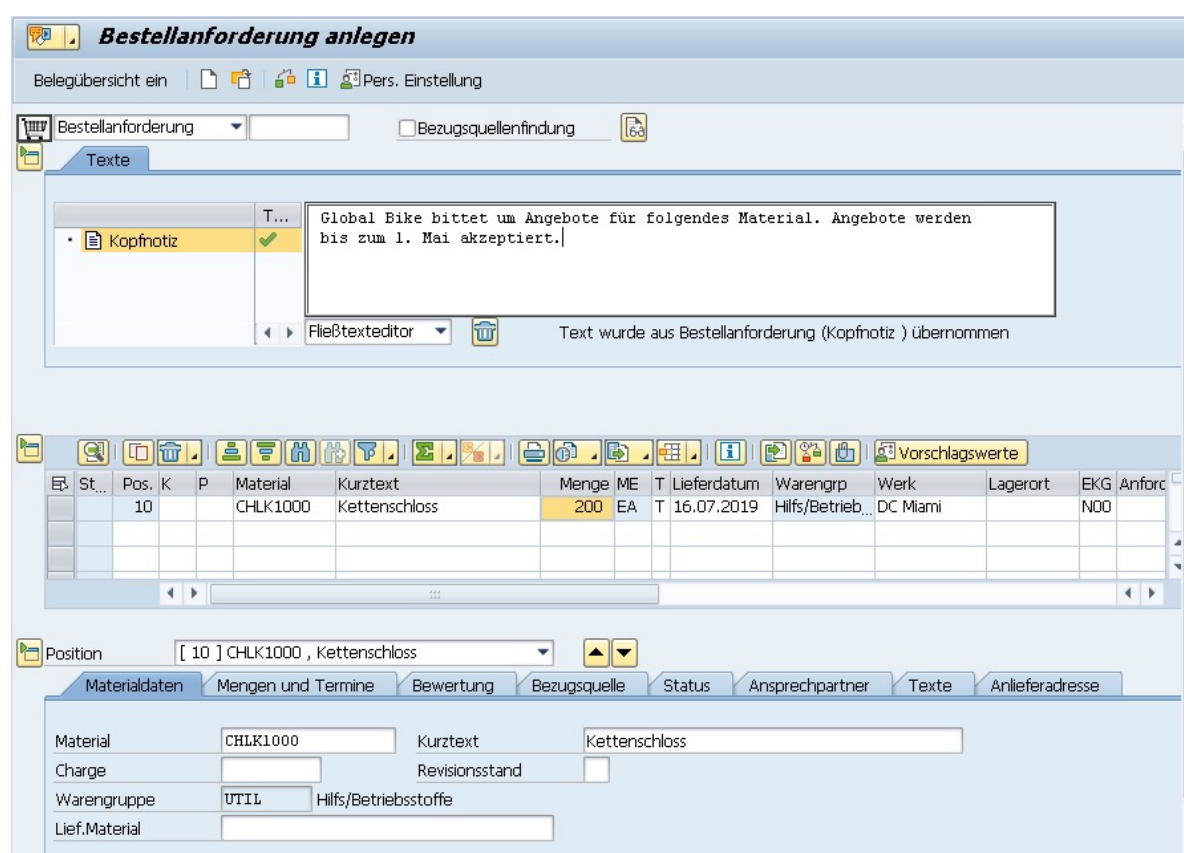

- § Die **Bestellanforderung** (BAnf) ist ein unternehmensinterner Beleg, der dem Einkauf kommuniziert, welche Menge eines Materials oder einer Dienstleistung zu welchem Termin beschafft werden soll.
	- Manuell vom Mitarbeiter erstellt
	- Automatisch vom SAP ERP System generiert
- Abbildung links zeigt manuell erstelle BAnf
	- Material
	- Lieferdatum
	- Empfangendes Werk und ggf. Lagerort

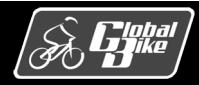

#### Bewegungsdaten Lieferantenanfrage

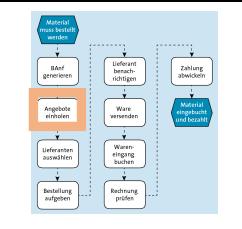

- Falls im SAP System kein Lieferant für ein Material hinterlegt ist, kann eine Ausschreibung durchgeführt werden: mehrere Lieferanten erhalten je eine **Lieferantenanfrage.**
- Lieferantenanfrage: Bitte an den Lieferanten, ein Angebot für die Lieferung von Materialien oder Dienstleistungen abzugeben.

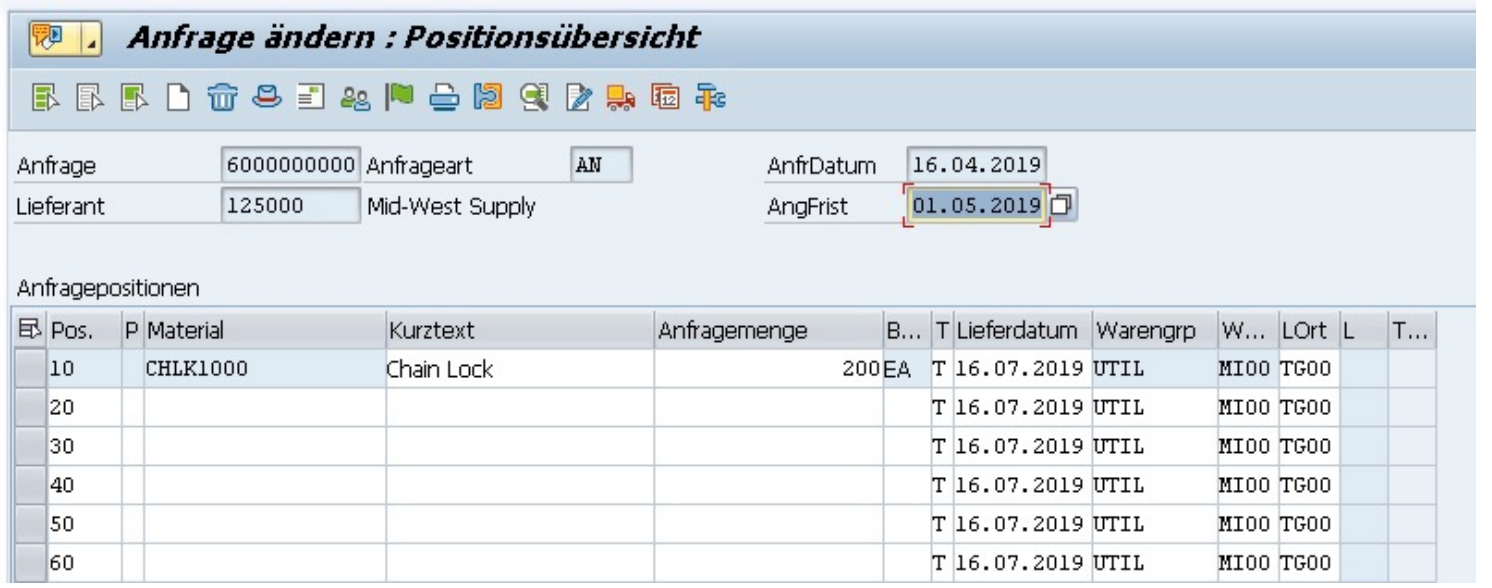

- Enthaltene Daten:
	- Material
	- Wunschliefertermin
	- Angebotsfrist

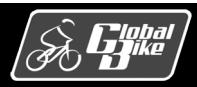

## Bewegungsdaten Lieferantenangebot

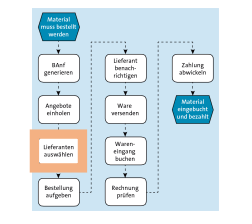

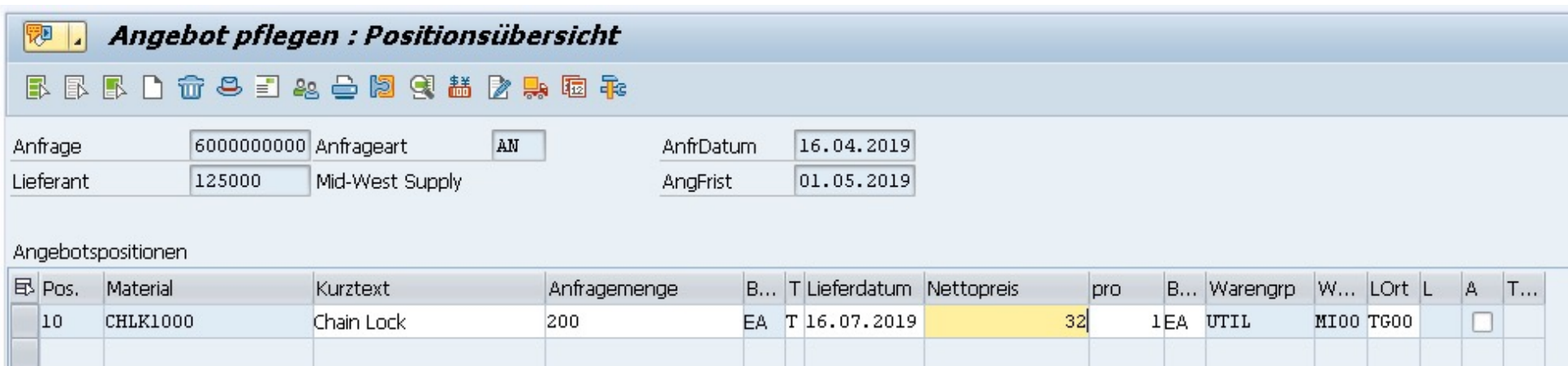

- Lieferanten antworten auf eine Ausschreibung mit einem **Angebot**
- Zu einer Anfrage kann ein Angebot gepflegt werden
- Neben dem Bruttopreis können im Angebot auch weitere Preisbestandteile (Konditionen) gepflegt werden.

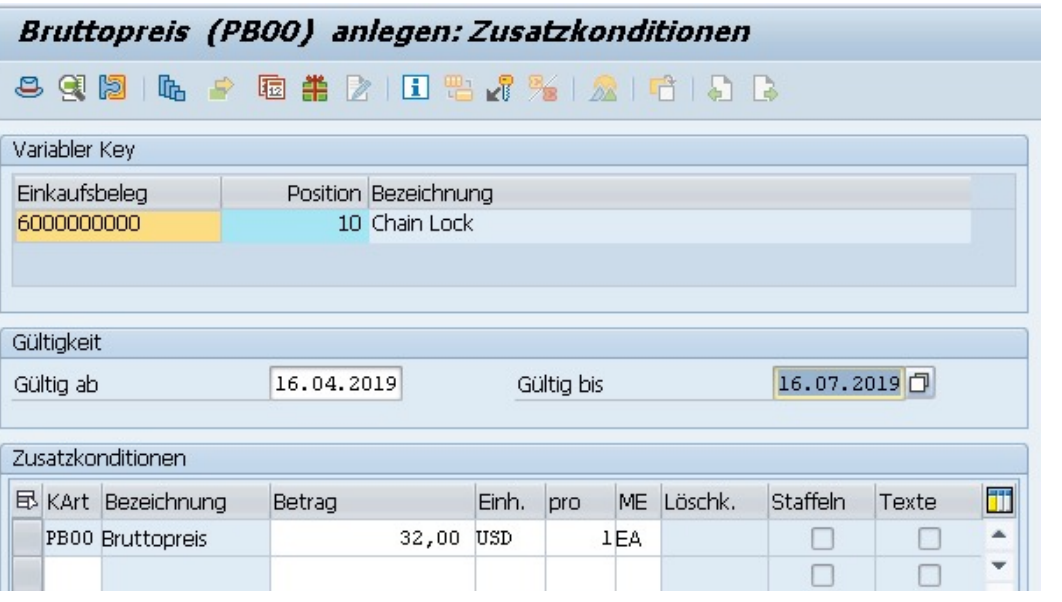

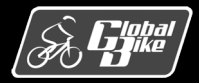

#### Bewegungsdaten Bestellung

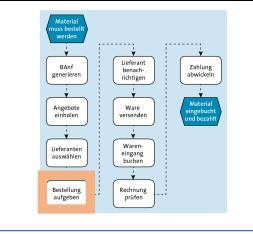

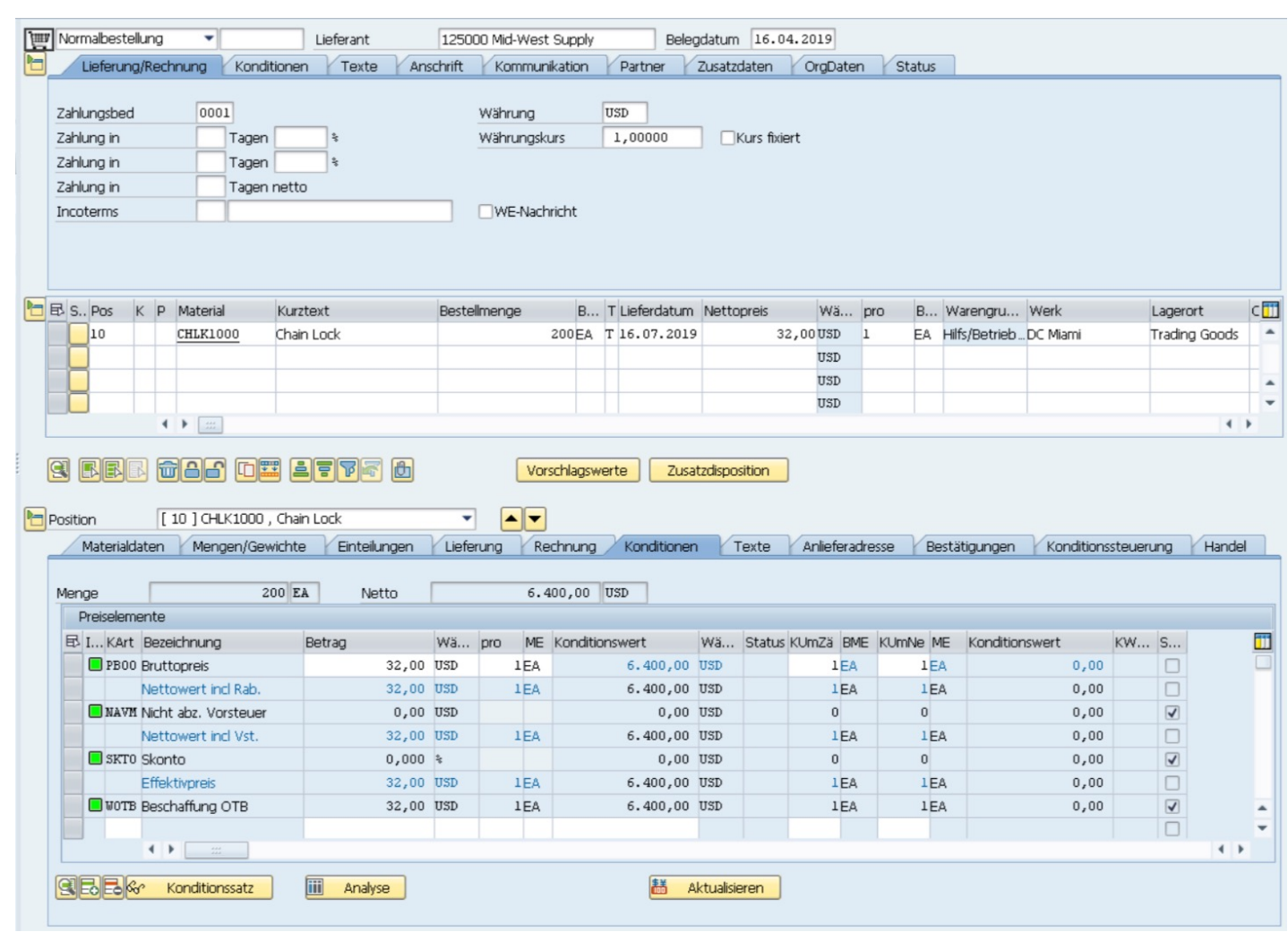

- § Eine **Bestellung** ist eine formale Aufforderung an einen Lieferanten, die genannten Materialien oder Dienstleistungen zu den festgelegten Konditionen bereitzustellen.
- § Eine Bestellung besteht aus
	- Kopfdaten
	- Positionsdaten
- Im Kopf einer Bestellung sind die Daten erfasst, die für die gesamte Bestellung Gültigkeit besitzen
	- Bestellnummer
	- Bestelldatum
	- Lieferantennummer
	- Zahlungsbedingungen
- In den Positionsdaten finden sich die einzelnen Bestellpositionen
	- Material
	- Menge
	- Konditionen
- Jeder Position ist ein Positionstyp zugeordnet. Dieser steuert den weiteren Prozessablauf.

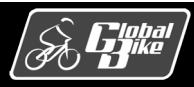

#### Bewegungsdaten Wareneingang

Waren-<br>eingang<br>buchen

- Beim Wareneingang werden Materialien, die ein Unternehmen von einem Lieferanten erhält, in den Lagerortbestand eingebucht.
- Wareneingang erfolgt in der Regel mit Bezug zu einer Bestellungen
- Buchen eines Wareneingangs bewirkt:
	- Materialbeleg wird erstellt
	- Buchhaltungsbeleg wird erstellt
	- Bestandsmengen werden aktualisiert
	- Bestandswerte werden aktualisiert

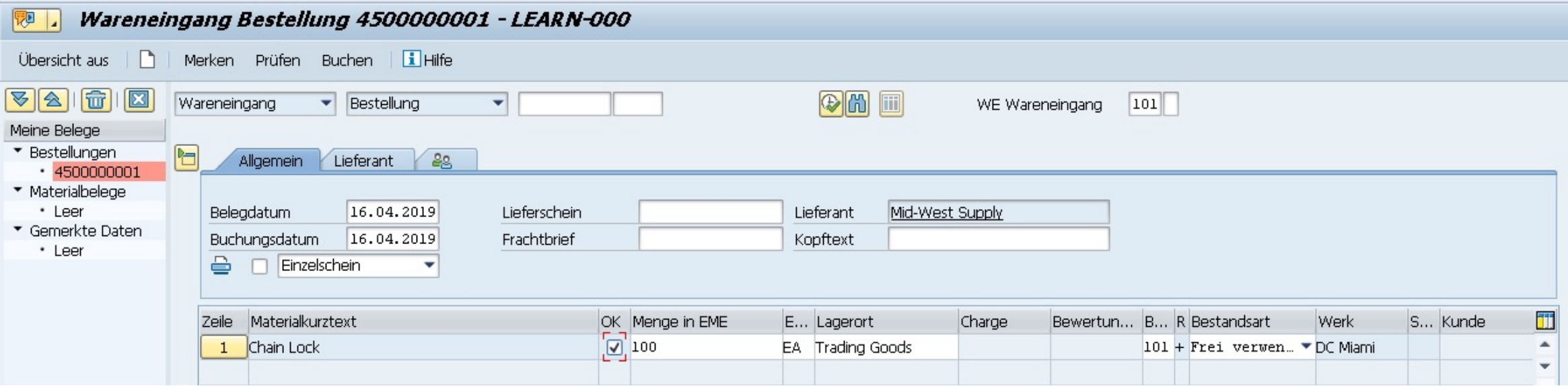

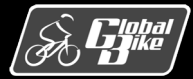

#### Bewegungsdaten Wareneingang

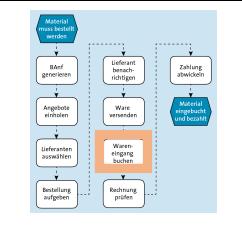

Übung 3: Anzeigen Wareneingang zur Bestellung

Um eine detaillierte Übersicht über die Darstellung eines Wareneingangs in SAP ERP zu erhalten, bearbeiten Sie die zweite UCC-Übung »MM 2: Anzeigen Wareneingang für Bestellung«

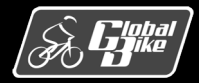

## Bewegungsdaten Lieferantenrechnung und Zahlungsabwicklung

 $\begin{tabular}{|c|c|} \hline \textbf{B} \textbf{and} & \textbf{g} \textbf{r} \textbf{ne} \textbf{in} & \textbf{e} \textbf{e} \textbf{ne} \textbf{in} & \textbf{e} \textbf{e} \textbf{ne} \textbf{in} & \textbf{e} \textbf{e} \textbf{ne} \textbf{in} & \textbf{e} \textbf{e} \textbf{e} \textbf{ne} \textbf{e} \textbf{ne} \textbf{ne} \textbf{ne} \textbf{ne} \textbf{ne} \textbf{ne} \textbf{ne} \textbf{ne} \textbf{ne} \textbf{ne} \text$  $\begin{tabular}{|c|c|} \hline \multicolumn{3}{|c|}{\multicolumn{3}{|c|}{\multicolumn{3}{|c|}{\multicolumn{3}{|c|}{\multicolumn{3}{|c|}{\multicolumn{3}{|c|}{\multicolumn{3}{|c|}{\multicolumn{3}{|c|}{\multicolumn{3}{|c|}{\multicolumn{3}{|c|}{\hline}}}}}}}} \\\hline \multicolumn{3}{|c|}{\hline \multicolumn{3}{|c|}{\hline \multicolumn{3}{|c|}{\hline \multicolumn{3}{|c|}{\hline \multicolumn{3}{|c|}{\hline \multicolumn{3}{|c|}{\hline$ Rechnung<br>prüfen

- Ein Rechnungsbeleg wird bei Eingang der Rechnung eines Lieferanten erfasst.
- Wird dies mit Bezug auf die Bestellung getan, werden die Daten aus dem Bestellbeleg in den Rechnungsbeleg übernommen:
	- Betrag und Währung
	- Positionsdaten

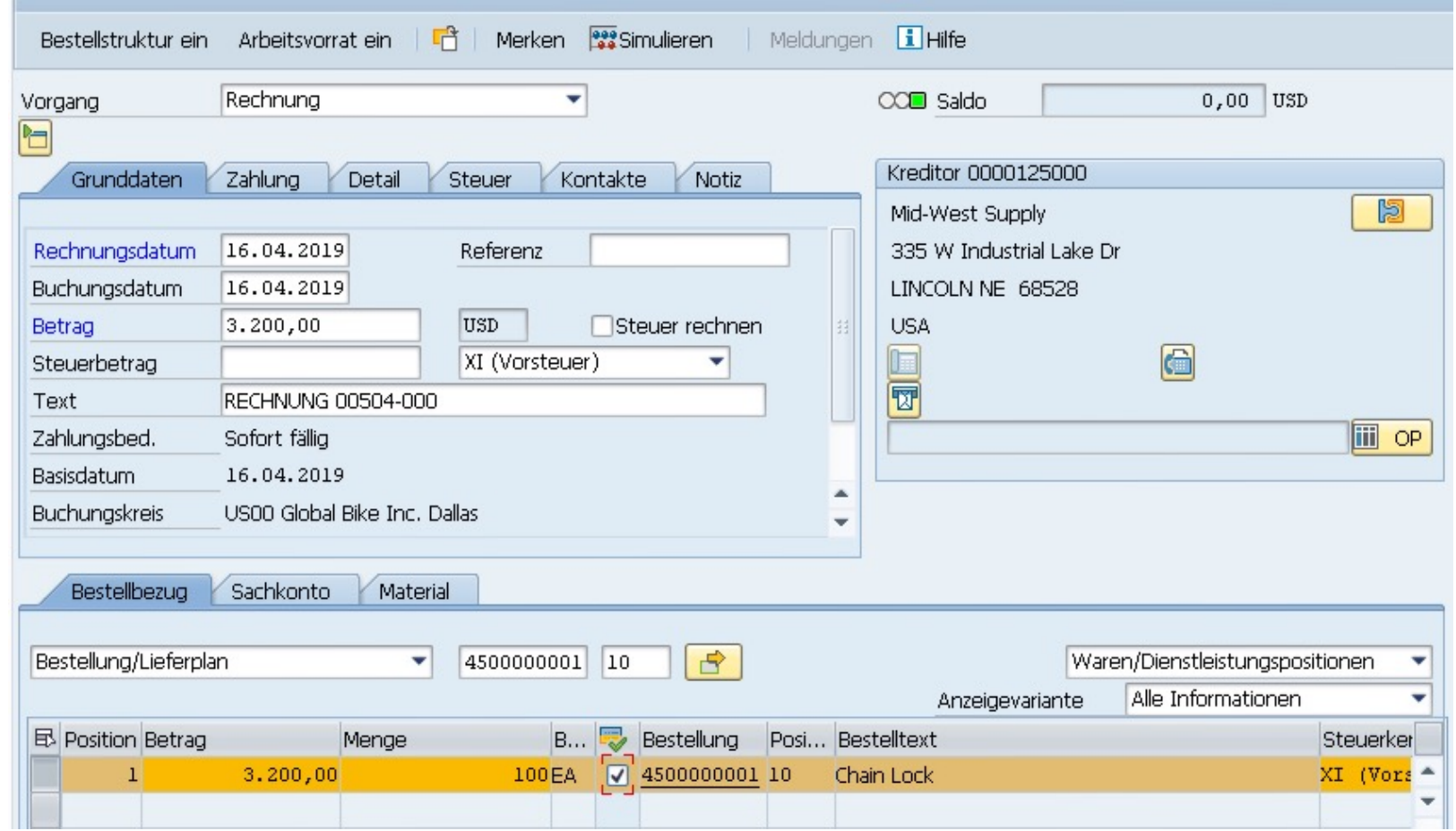

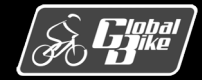

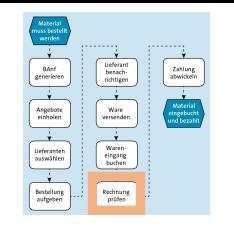

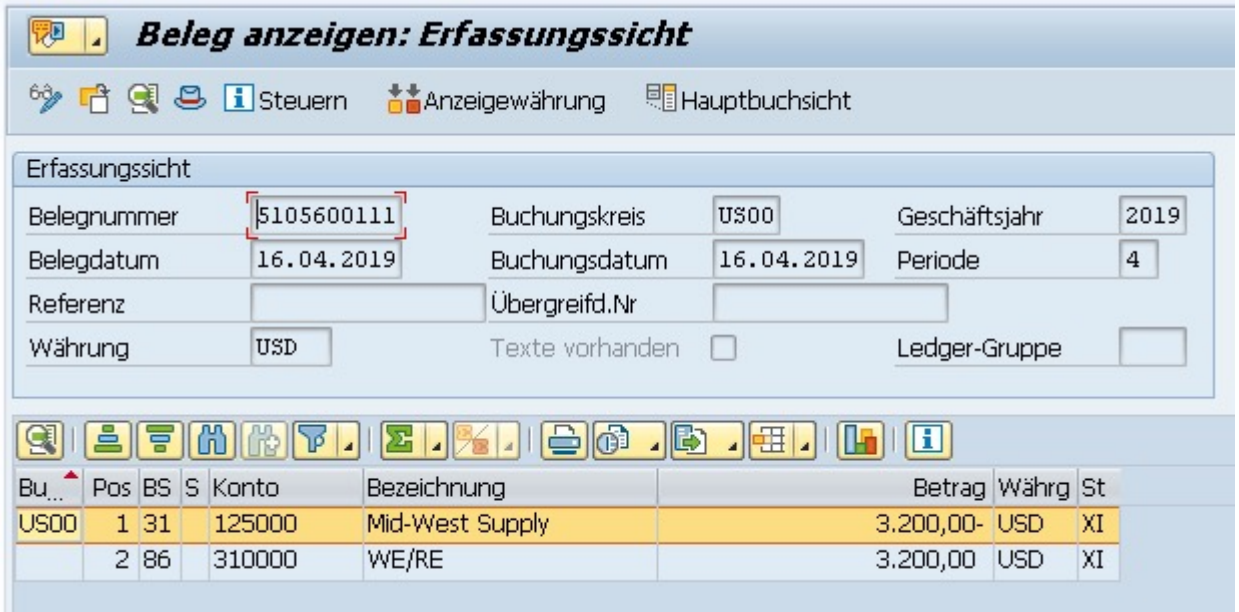

- Über den Button Folgebelege... gelangen Sie in die **Erfassungssicht**.
- Die Erfassungssicht zeigt die durch den Rechnungseingang im Finanzwesen erzeugten Buchungen
- Im Beispiel erfolgen folgende Buchungen:
	- Habenbuchung auf das Nebenbuchkonto des Lieferanten Mid-West Supply
	- Soll-Buchung auf das Wareneingangs- /Rechnungseingangs-Verrechnungskonto (WE/RE-Konto)

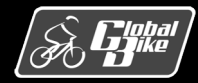

### Bewegungsdaten Lieferantenrechnung und Zahlungsabwicklung

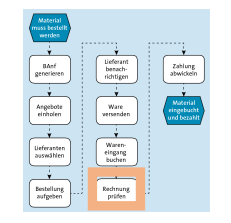

Übung 4: Anzeigen Rechnungseingang vom Lieferanten

Eine detaillierte Einführung in die Bereiche und Attribute einer Lieferantenrechnung in SAP ERP erhalten Sie, indem Sie die dritte UCC-Übung »MM 3: Anzeigen Rechnungseingang vom Lieferanten« bearbeiten.

#### Übung 5: Anzeigen Zahlung an Lieferanten

Um eine Übersicht über die Verfolgung der Zahlungsabwicklung einer Lieferantenrechnung sowie die Belegpositionen im Rahmen der Zahlungsabwicklung in SAP ERP zu erhalten, bearbeiten Sie die vierte UCC-Übung »MM 4: Anzeigen Zahlung an Lieferanten«.

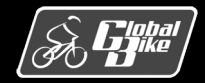

### Bewegungsdaten Belege und Belegfluss

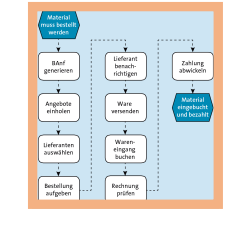

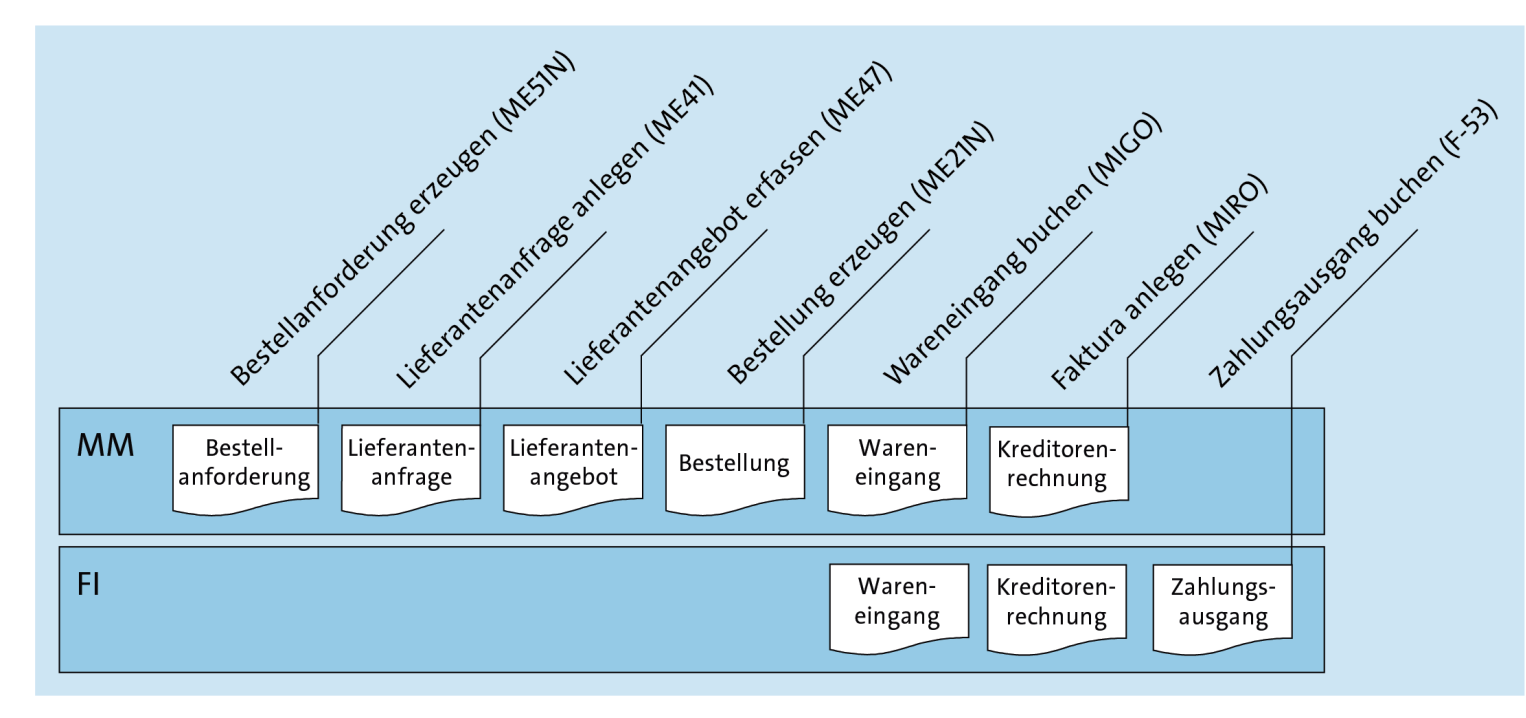

- § **Belege** im Einkaufsprozess in zeitlicher Reihenfolge von links nach rechts
- Integration der Komponenten Materialwirtschaft (MM) und Finanzwesen (FI)

#### **Hinweis: Belege in der Buchführung und Belege in SAP ERP**

In der Buchführung versteht man den Begriff »Beleg« als das Bindeglied zwischen Geschäftsvorfällen und den zugehörigen Buchungen. Das Belegprinzip besagt hier, dass keine Buchung ohne Beleg durchgeführt wird.

In SAP ERP ist der Begriff Beleg allgemeiner gefasst. In SAP ERP wird ein Beleg als elektronischer Nachweis für eine Aktivität oder einen Geschäftsvorfall definiert. Somit werden in SAP ERP auch ein Wareneingang, eine Lieferantenrechnung oder eine Zahlung an den Lieferanten als Beleg bezeichnet.

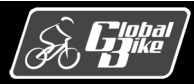

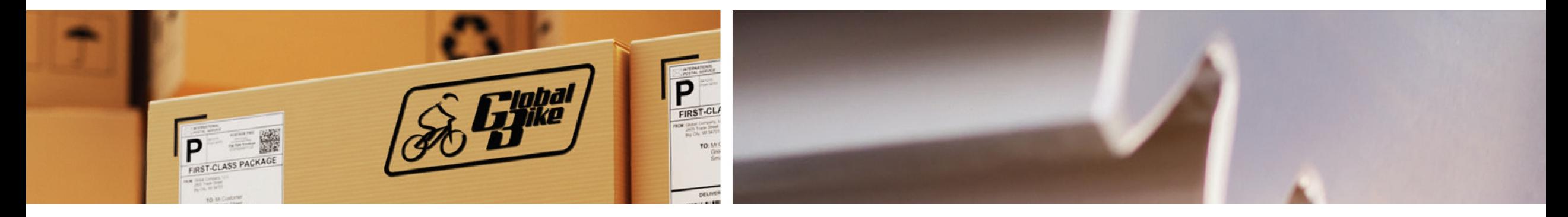

# Teilprozesse

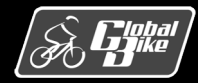

C. Drumm, B. Scheuermann, S. Weidner **Einstieg in SAP® ERP**

### **Teilprozesse** Übersicht Teilprozesse

Nachfolgend werden folgende Teilprozesse der Materialwirtschaft detailliert dargestellt:

- § Bedarfsermittlung
- § Bezugsquellenermittlung
- § Bestellabwicklung
- Wareneingang

Nachfolgend werden außerdem die folgenden Teilprozesse der Materialwirtschaft dargestellt:

- Weitere Warenbewegungen
- Bestände verwalten
- Inventur

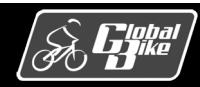

## **Teilprozesse** Bedarfsermittlung

**Bedarfe** entstehen in verschiedenen Prozessen in SAP ERP, z.B.

- § Absatzplanung
- § Kundenaufträge
- § Materialbedarfsplanung

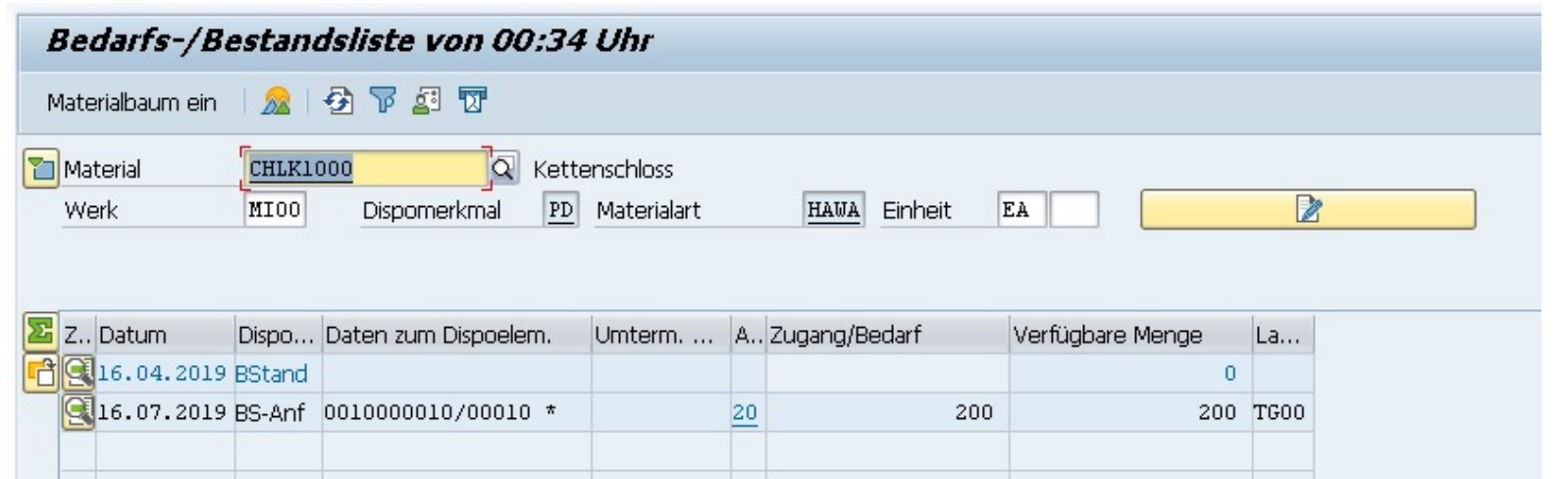

Bedarfe für ein Material in einem Werk können in der Transaktion *Bedarfs-/Bestandsliste* (MD04) angezeigt werden.

- § Zu einem **Datum** wird der **Zugang** (positiv) und **Bedarf** (negativ) sowie die resultierende **verfügbare Menge** dargestellt
- § Das **Dispositionselement** spezifiziert den Prozess, der den Bedarf verursacht hat. Beispiele:
	- **BStand –** Aktueller Lagerbestand
	- **VP-Bed** *–* Primärbedarf aus der Absatzplanung
	- **PrognB –** Primärbedarf aus der Prognose im Rahmen der Absatzgrobplanung
	- **K-Auft –** Bedarf aus einem Kundenauftrag

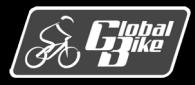

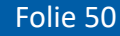

### **Teilprozesse** Bedarfsermittlung

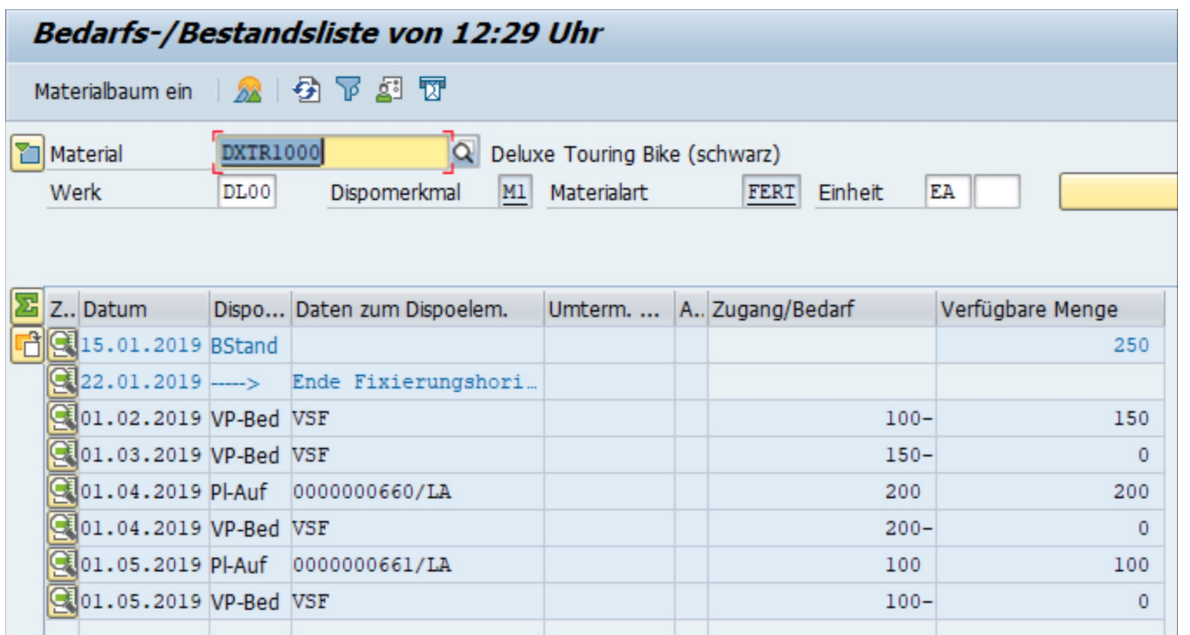

Ist die Summe der Bedarfe größer als die Verfügbare Menge zu einem Zeitpunkt, wird im Rahmen der **Materialbedarfsplanung** (*Material Requirements Planning*, MRP) ein **Planauftrag** erzeugt.

 $\Rightarrow$  Dispositionselement Pl-Auf

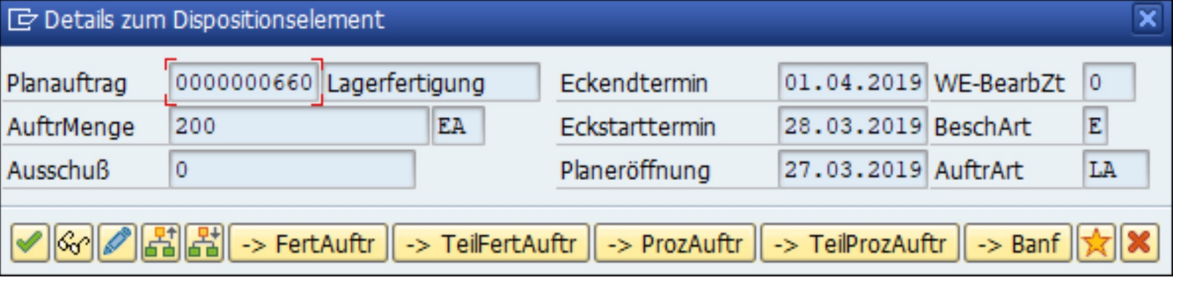

Abhängig von der **Beschaffungsart** des Materials kann der Planauftrag in eine Bestellanforderung oder einen Fertigungsauftrag überführt werden.

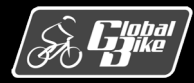

Folie 51

### **Teilprozesse** Bezugsquellenermittlung

Das Ziel der **Bezugsquellenermittlung** ist bei der Anlage von Bestellanforderungen und Bestellungen geeignete **Bezugsquellen** für einen Bedarf zu ermitteln.

- Bei der Bezugsquellenermittlung kann zwischen der **internen** und der externen Beschaffung unterschieden werden
- Interne Beschaffung: Umlagerungsbestellung aus einem anderen Werk
- Externe Beschaffung: Beschaffung von einem Lieferanten

Die Basis für die externe Bezugsquellenermittlung bilden verschiedene Bewegungsdaten im System

- Rahmenvertrag
- Finkaufsinfosatz
- Quotierung
- Orderbuch

Die Bezugsquellenermittlung kann **automatisiert** im Hintergrund oder **manuell** erfolgen.

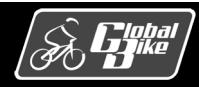

### **Teilprozesse** Bezugsquellenermittlung

Die Bezugsquellenermittlung erfolgt anhand des folgenden Prozesses:

#### 1.Quotierung

Es wird geprüft, ob eine Quotierung existiert, deren Gültigkeitszeitraum das Lieferdatum abdeckt.

- Wenn eine entsprechende Quotierung existert, erfolgt ein Vorschlag der Bezugsquelle auf dieser Basis
- Ansonsten wird das Orderbuch geprüft

#### 2.Orderbuch

Es wird geprüft, ob zu dem Material ein Eintrag im Orderbuch vorhanden ist, dessen Gültigkeitszeitraum das Lieferdatum abdeckt.

- Wenn das Orderbuch eine eindeutige Bezugsquelle enthält, dann wird diese verwendet. Bei mehreren Bezugsquellen muss eine Auswahl durch den Benutzer erfolgen.
- Wenn keine Bezugsquelle ermittelt werden konnte, dann werden Rahmenverträge und Infosätze geprüft.

#### 3.Rahmenvertrag und Einkaufsinfosatz

Das System sucht nach Rahmenverträgen sowie Einkaufsinfosätzen für das Material und schlägt diese vor.

• Bei mehreren Bezugsquellen muss eine Auswahl durch den Benutzer erfolgen

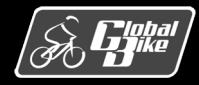

### **Teilprozesse** Bezugsquellenermittlung

Der **aufwändige Prozesse** der Ausschreibung (d.h. das Versenden einer Anfrage und die Einholung von Angeboten) wird nur durchgeführt, wenn im SAP ERP **keine Bezugsquellen** ermittelt werden können

- Mehrere Angebote zu einer Anfrage können im **Angebotspreisspiegel** verglichen werden (Transaktion ME49)
- Wird eines der Angebot angenommen, erzeugt das SAP-ERP-System automatisch einen passenden Einkaufsinfosatz.

```
Angebotspreisspiegel in Währung USD
II I ▶ II Angebot & Material & Lieferant Zusatzinfo →
```
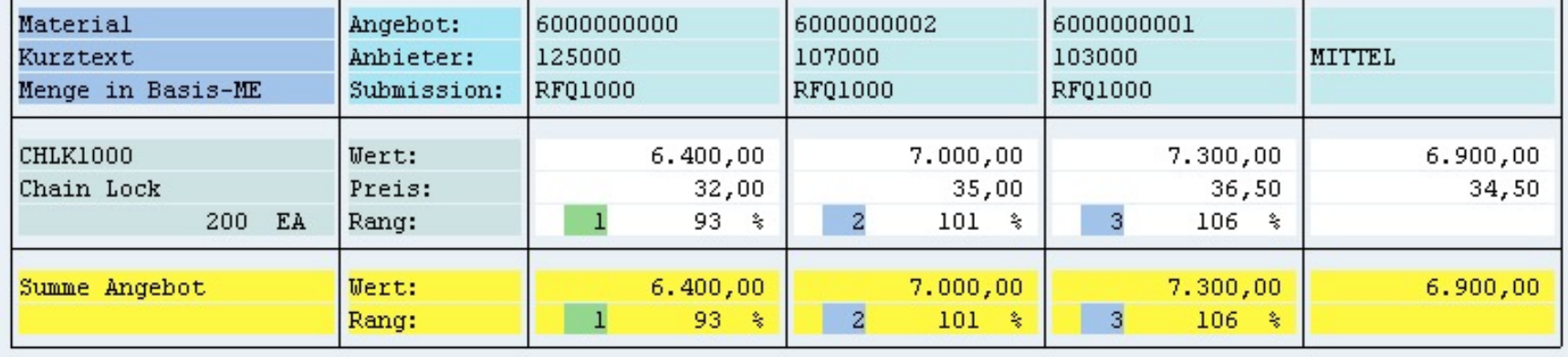

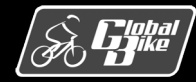

#### **Teilprozesse** Bestände

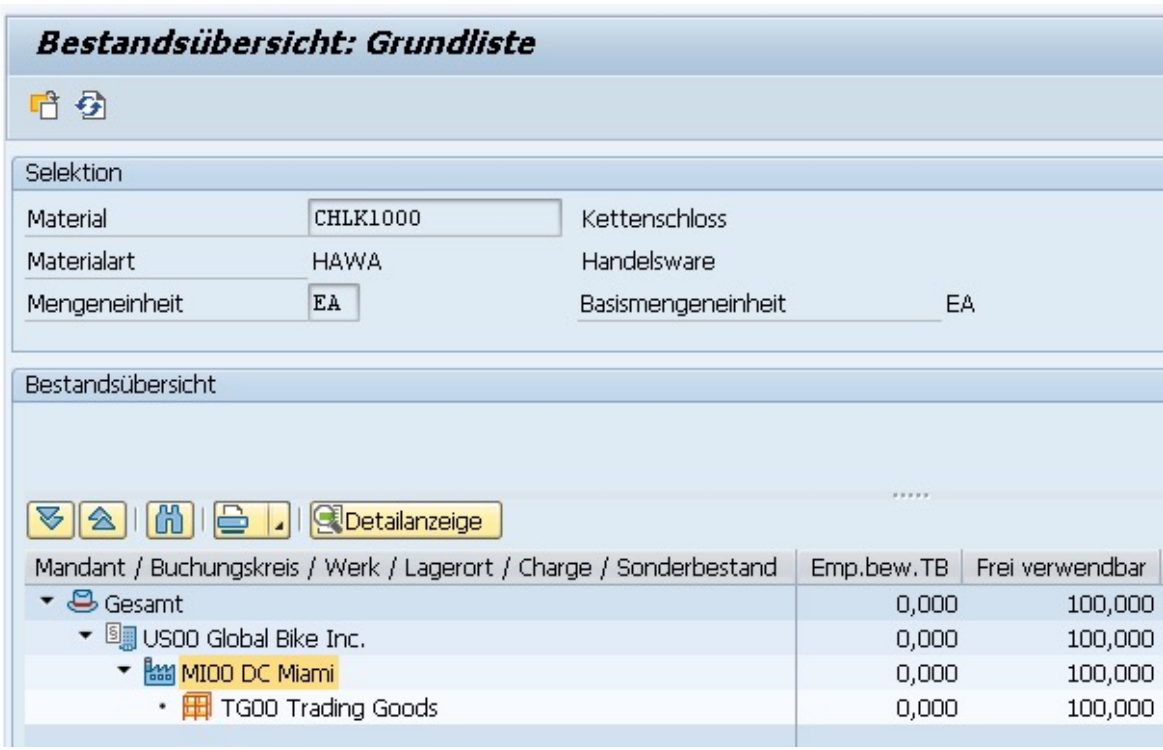

- Bestände werden in SAP ERP auf folgenden Ebenen der Organisationsstruktur geführt
	- Mandant
	- Buchungskreis
	- Werk
	- Lagerort
- Lagerbestände werden jeweils pro Werk und Lagerort geführt
- Umlager- und Sonderbestände werden direkt auf Werksebene geführt
- In allen Ebenen der Bestandsführung werden die Bestandsmengen nach
	- Materialnummer
	- Charge
	- Bestandsart
	- getrennt geführt.

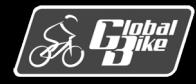

#### Teilprozesse Bestände

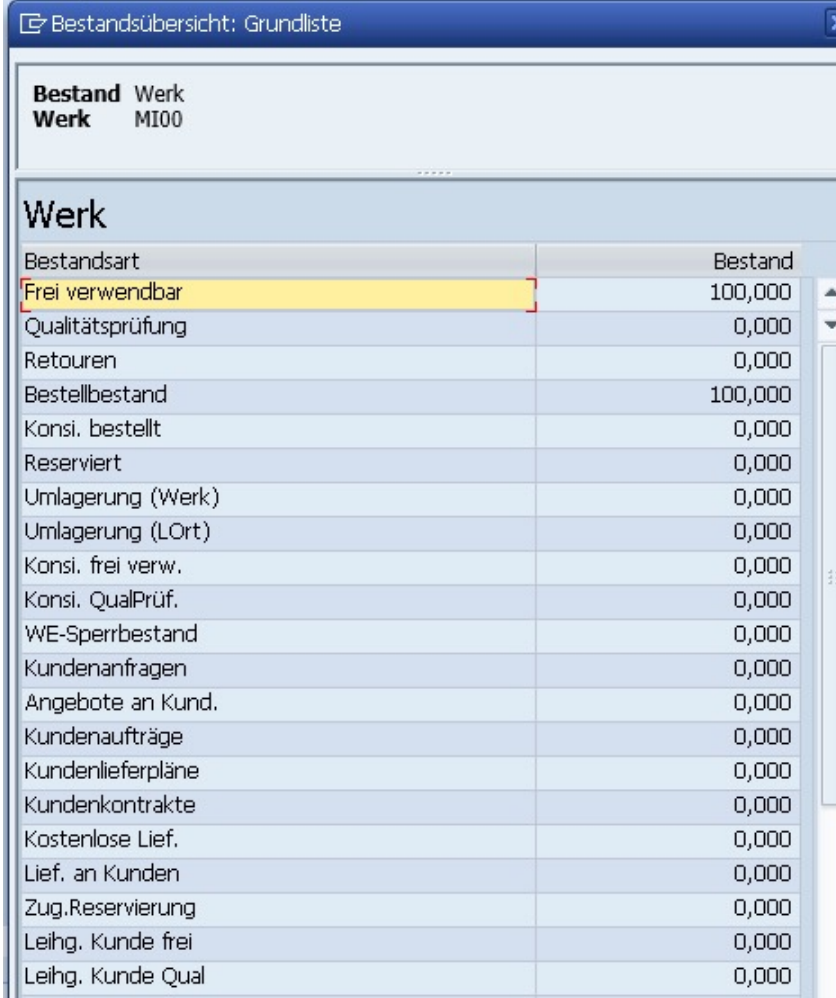

- Bestandsarten im SAP ERP
	- F Frei verwendbarer Bestand
	- Q Qualitätsprüfbestand
	- S Gesperrter Bestand
	- R Retourenbestand
- Zusätzlich gibt es noch eine Reihe von Sonderbestandsarten, z.B.
	- Konsignation Kunde
	- Konsignation Lieferung
	- Auftragsbestand

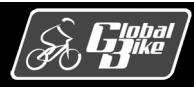

### **Teilprozesse** Warenbewegungen

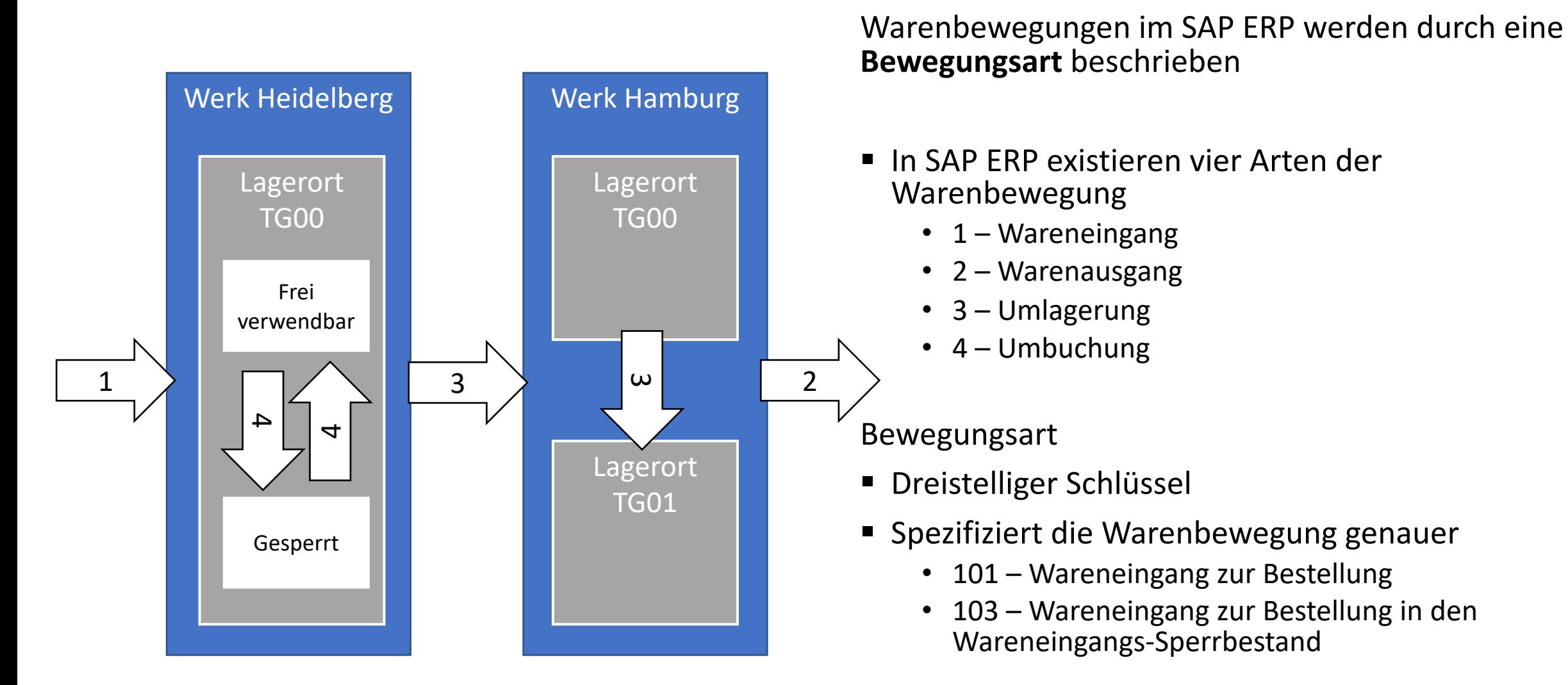

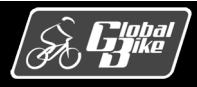

### **Teilprozesse** Warenbewegungen – Wareneingang

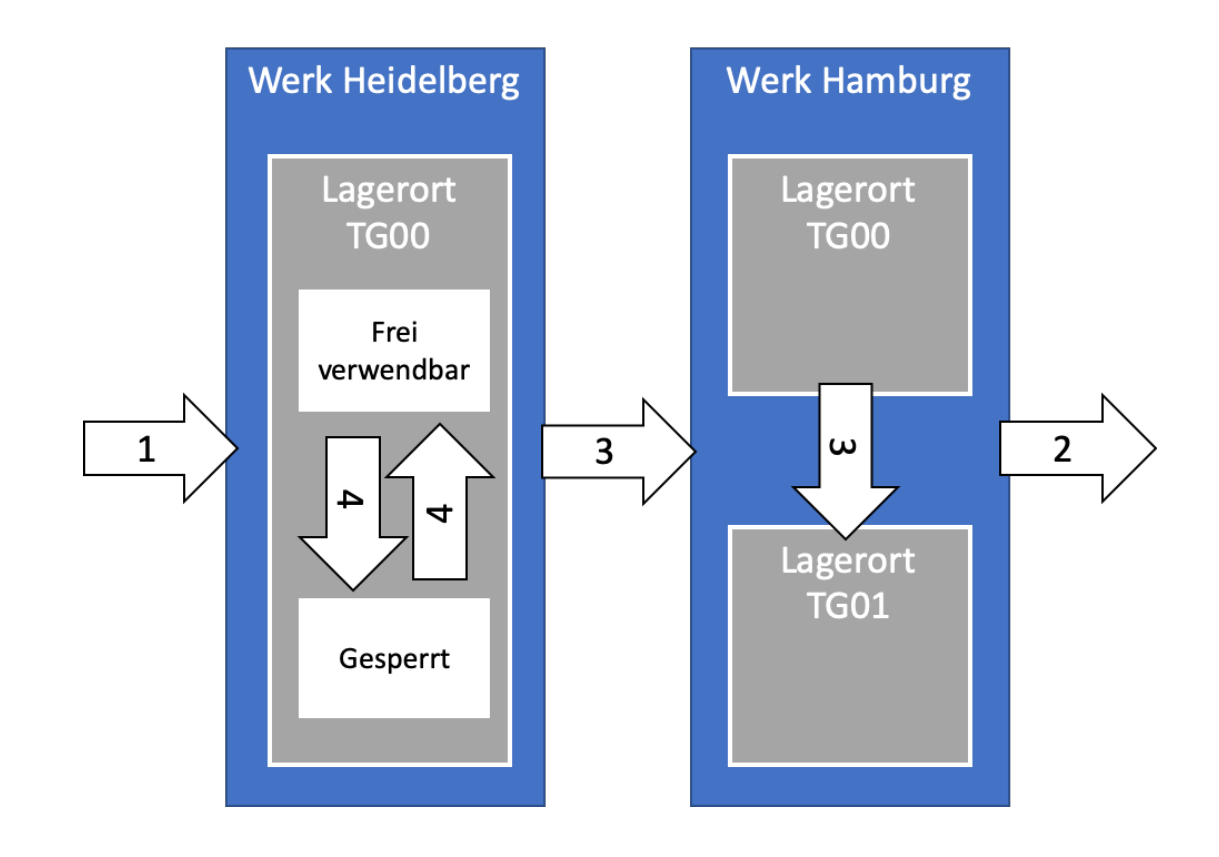

#### Wareneingang (1)

- § Erhöht den Bestand
- § **Geplanter** Wareneingang
	- Einkaufsprozess
	- Produktionsprozess
- § **Ungeplanter** Wareneingang
	- Kostenlose Probe
	- Retoure
- § Erzeugt Material- und FI-Beleg

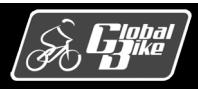

### **Teilprozesse** Warenbewegungen – Warenausgang

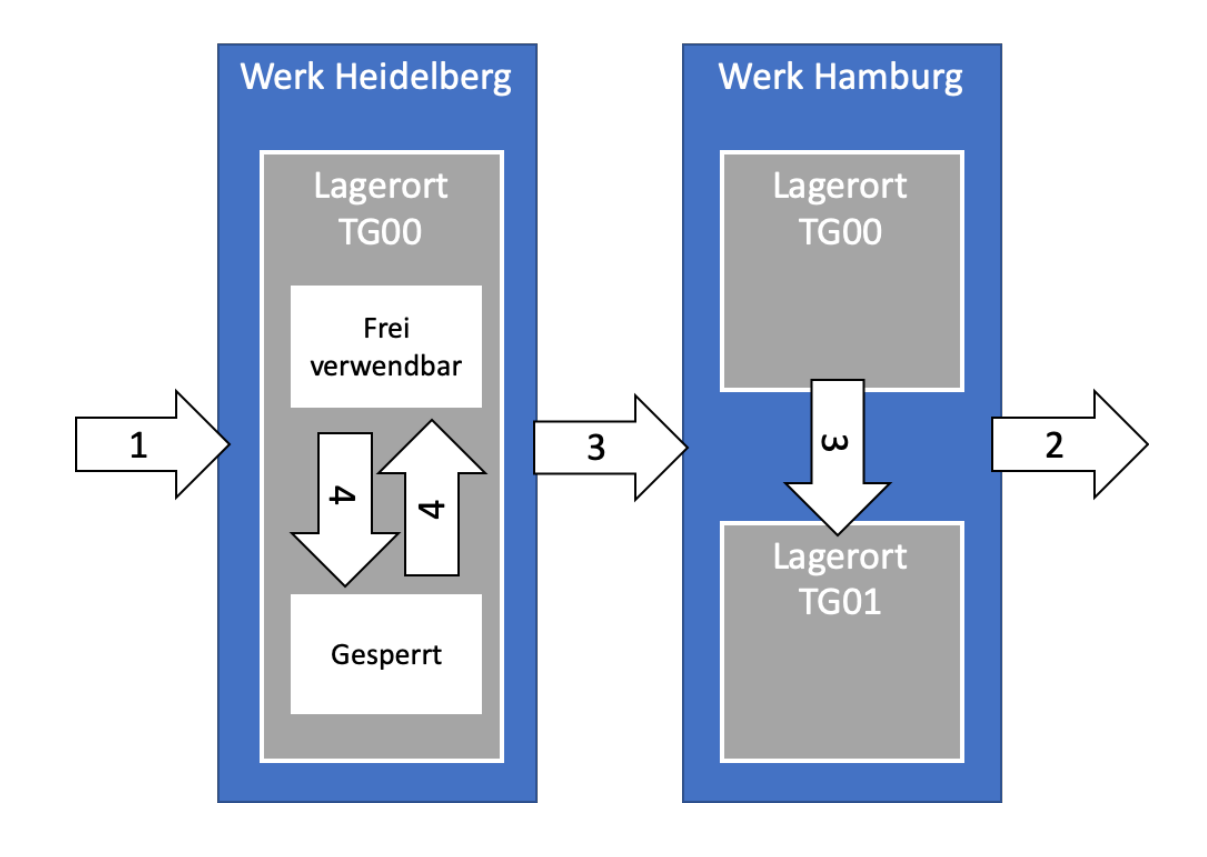

#### Warenausgang (2)

- Verringert den Bestand
- § **Geplanter** Warenausgang
	- Kundenauftragsprozess
	- Produktionsprozess
- § **Ungeplanter** Warenausgang
	- Probe für Qualitätstest
	- Interner Verbrauch
	- Verwerfen / Verschrotten
- Erzeugt Material- und FI-Beleg

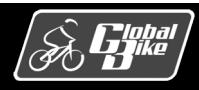

## **Teilprozesse** Warenbewegungen – Umlagerung

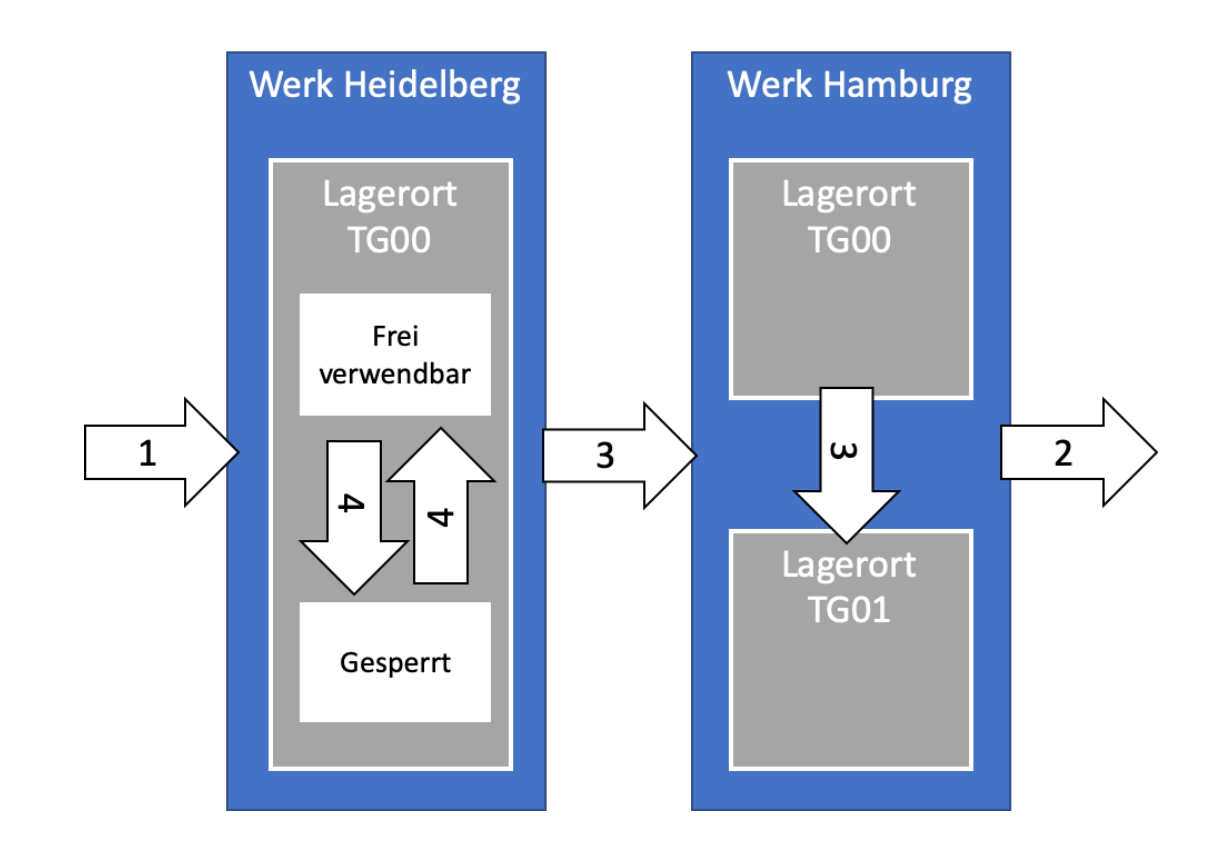

Umlagerung (3)

- Physikalische Warenbewegung zwischen
	- Lagerorten innerhalb eines Werks
	- Werken innerhalb eines Buchungskreises
	- Werken unterschiedlicher Buchungskreise
- Erzeugt entweder
	- Material-Beleg (Umlagerung innerhalb eines Werks)
	- Material- und FI-Beleg (Umlagerung innerhalb eines Buchungskreises)
	- Material- und zwei FI-Belege (Umlagerung zwischen unterschiedlichen Buchungkreisen)

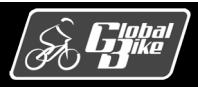

### Teilprozesse Warenbewegungen – Umbuchung

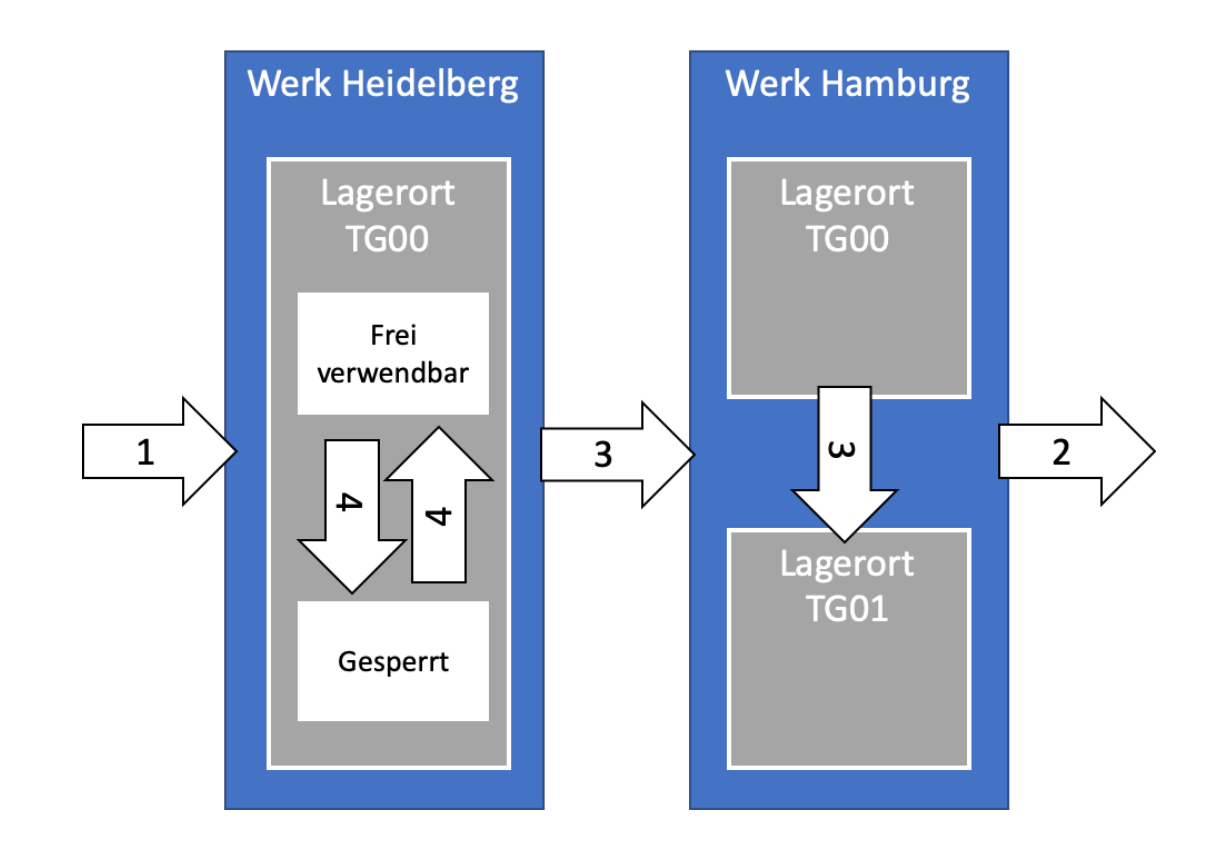

Umbuchung (4)

- Änderung Bestandsart
	- frei verwendbarer Bestand
	- Qualitätsprüfbestand
	- Gesperrter Bestand
	- Retourenbestand
- Änderung des Materials oder der Sonderbestandskennzeichens
	- Material-an-Material Umbuchung
	- Konsignation-an-Lager Umbuchung
- Bedingt nicht notwendigerweise eine physikalische Warenbewegung
- Erzeugt Material-Beleg

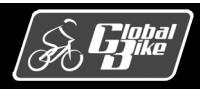

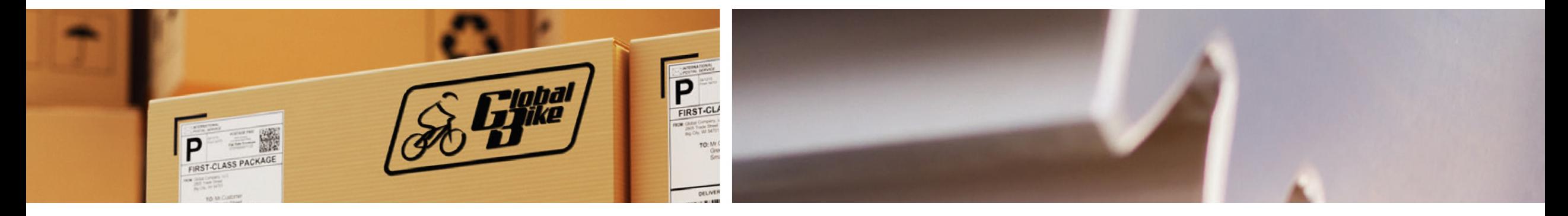

# UCC-Fallstudie

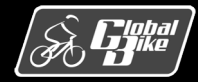

C. Drumm, B. Scheuermann, S. Weidner **Einstieg in SAP® ERP**

#### UCC-Fallstudie Übersicht

Nachfolgend die retrospektive Analyse der UCC-Fallstudie zur Komponente MM

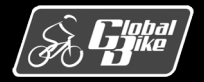

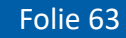

### UCC-Fallstudie Materialwirtschaft MM

#### Szenario:

- Global Bike kauft 200 Kettenschlösser von einem Lieferanten
- Anlage der notwendigen Stammdaten
- Angebote von Lieferanten einholen und vergleichen
- Material bestellen
- Wareneingang, Rechnungseingang und Zahlungsausgang

Relevante Schritte, durch die Sie Bewegungsdaten oder Belege anlegten oder änderten:

- Schritt 5: Anlegen Bestellanforderung
- Schritt 7: Anlegen Anfragen
- Schritt 8: Anlegen Angebote
- Schritt 10: Anlegen Bestellung
- Schritt 12: Buchen Wareneingang
- Schritt 14: Buchen der ersten Lieferantenrechnung
- Schritt 16: Buchen Wareneingang
- Schritt 17: Buchen der zweiten Lieferantenrechnung
- Schritt 18: Buchen Zahlungsausgang

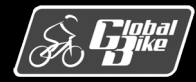

## Belegfluss analysieren

- Belegfluss gibt Übersicht über die im Einkaufsprozess erzeugten Belege.
- Anzeigen des Belegflusses zu einer Bestellung
	- Transaktion Bestellung anzeigen (ME23N)
	- Eingabe der Bestellnummer
	- Klick auf Registerkarte "Bestellentwicklung"

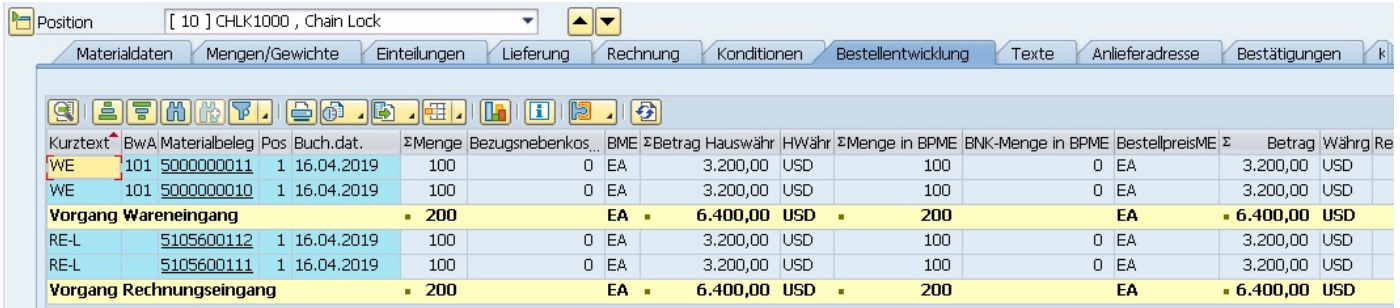

- Anzeigen des Belegflusses zu eine Banf
	- Transaktion Bestellanforderung anzeigen (ME53N)
	- Eingabe der Nummer der Bestellanforderung
	- Menu **Umfeld ● Erweiterter Belegfluss**

#### **Belegübersicht für Materialbeschaffung**

#### $\boxed{\text{Var}(\text{E})}$

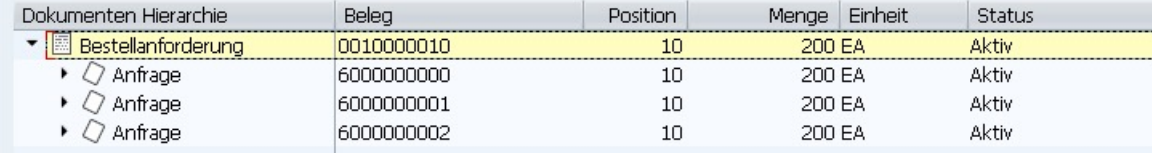

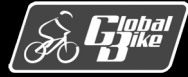

Folie 65

## Belege

- Veränderungen durch Aktivitäten wie die Erfassung einer Bestellanforderung oder die Erfassung einer Bestellung werden im SAP-ERP-System als Belege gespeichert.
- Uber die Belege kann jeder Geschäftsvorgang mit einem Lieferanten nachvollzogen werden.

- Rechts: Überblick über typische Belege im Einkaufsprozess sowie die Transaktion, mit denen sie angelegt werden.
- Integration mit Komponente FI (Wareneingang, Rechnungseingang, Zahlungsausgang)

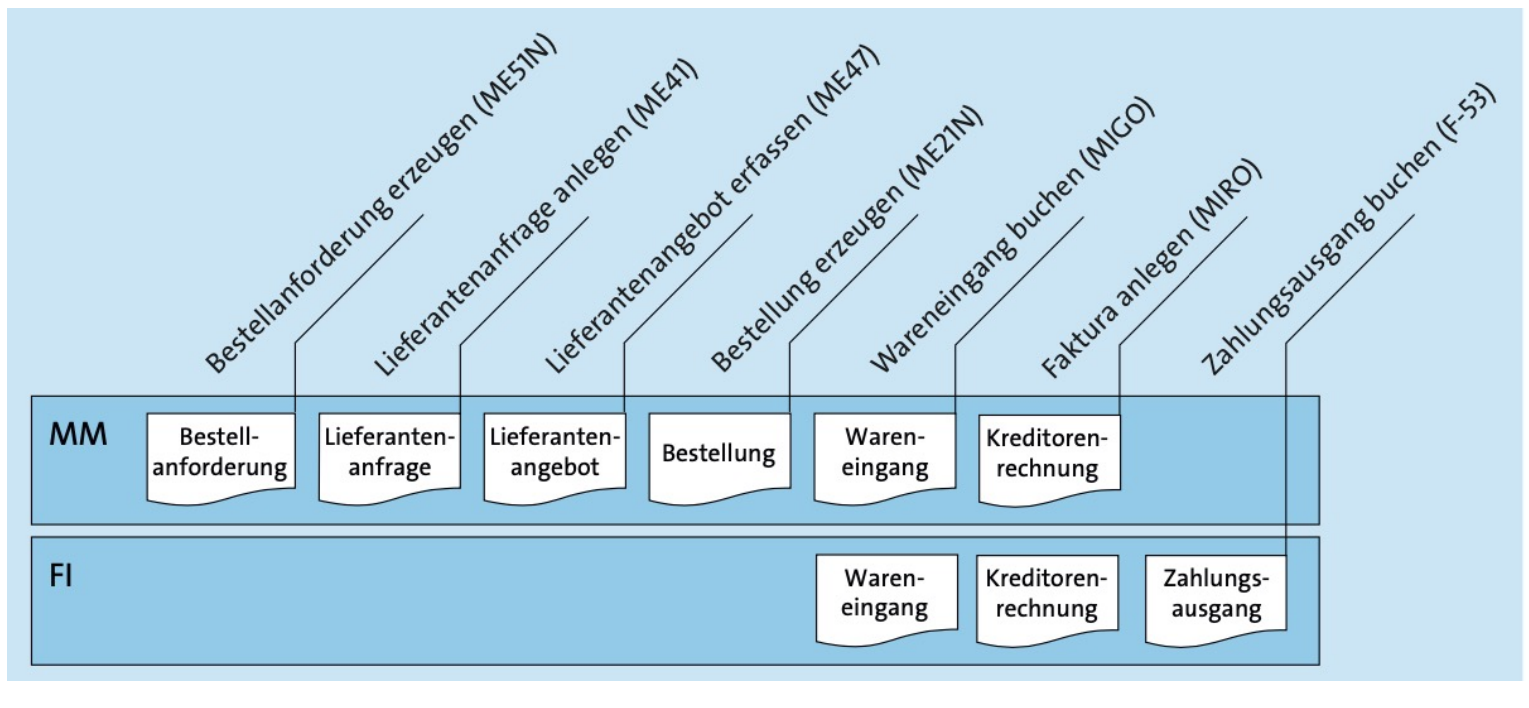

# Übung Buchungsanalyse

- Erfassen Sie alle Buchungen aus der UCC-Fallstudie Materialwirtschaft in den T-Konten auf der nächsten Folie
- Notieren Sie für jede Buchung die laufende Nummer und den Buchungsbetrag (wie in der Tabelle unten dargestellt)

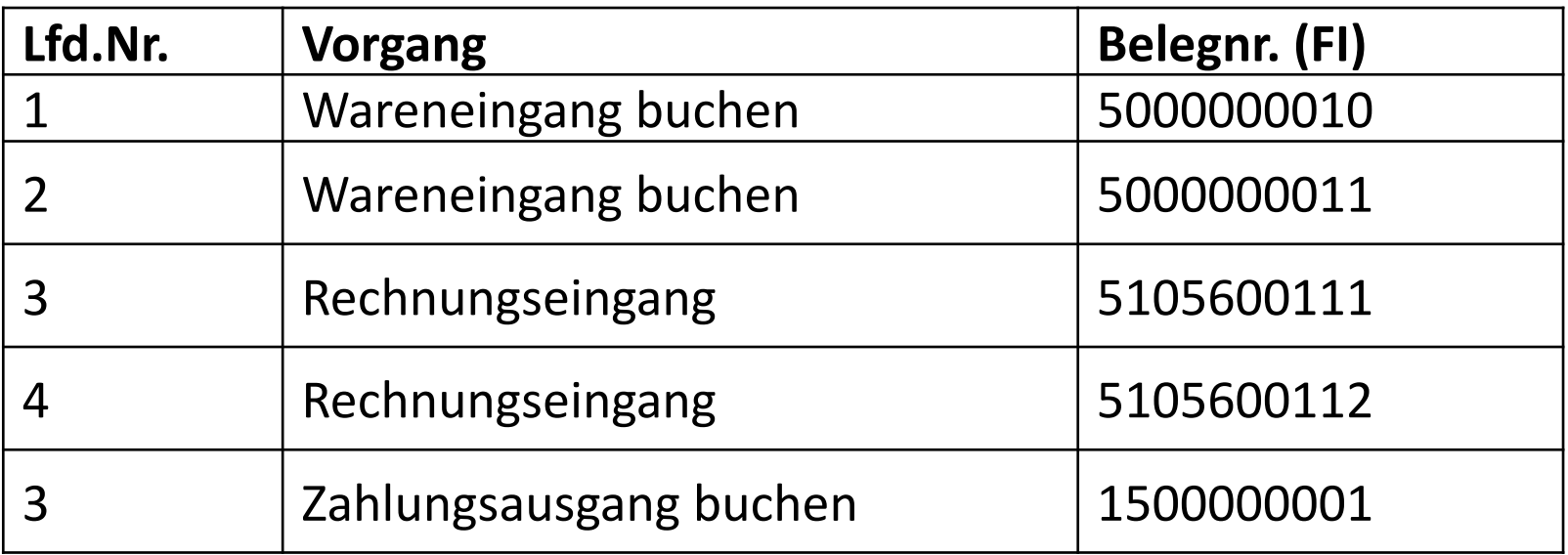

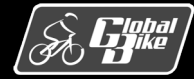

# Übung Buchungsanalyse

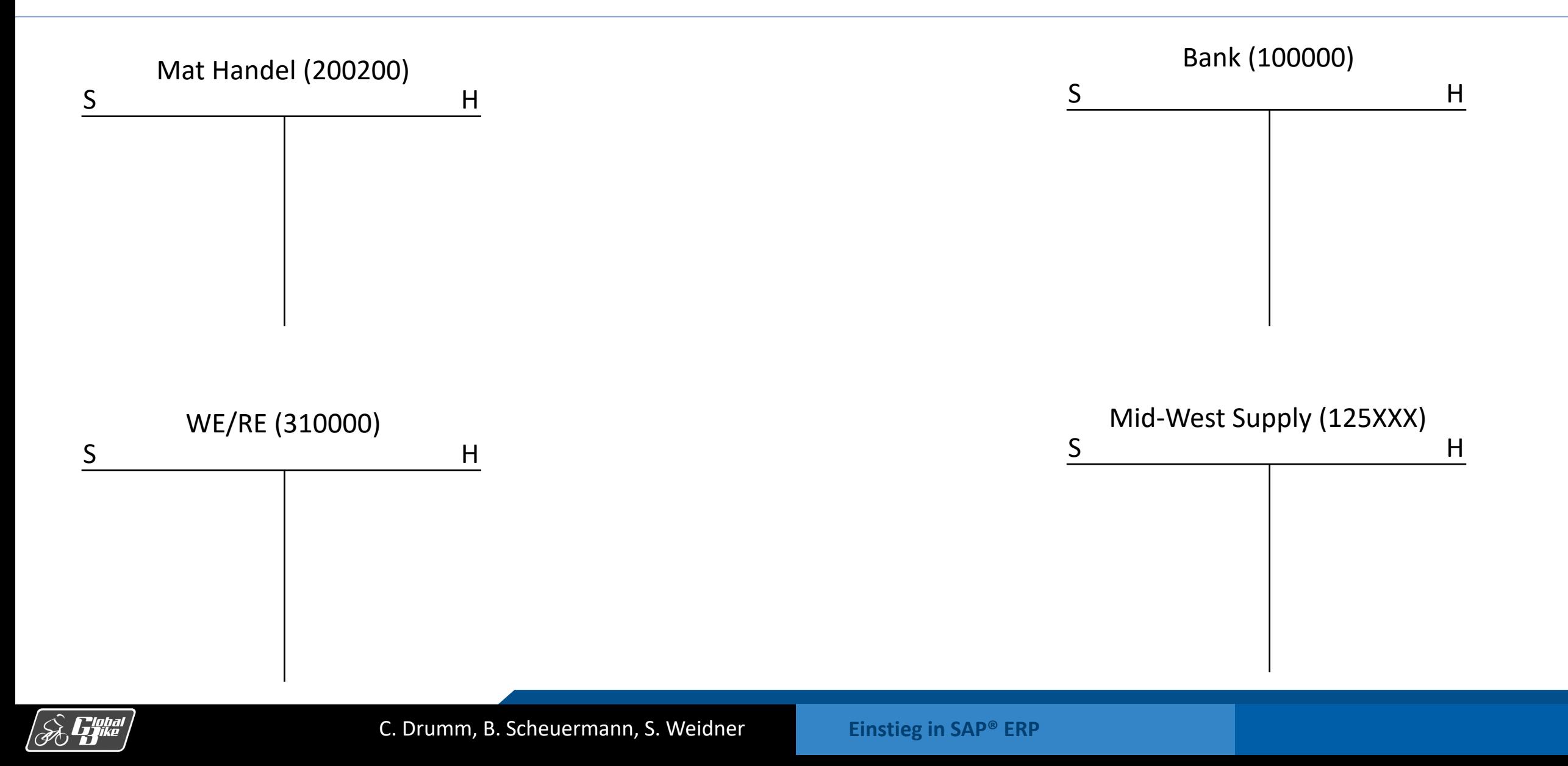

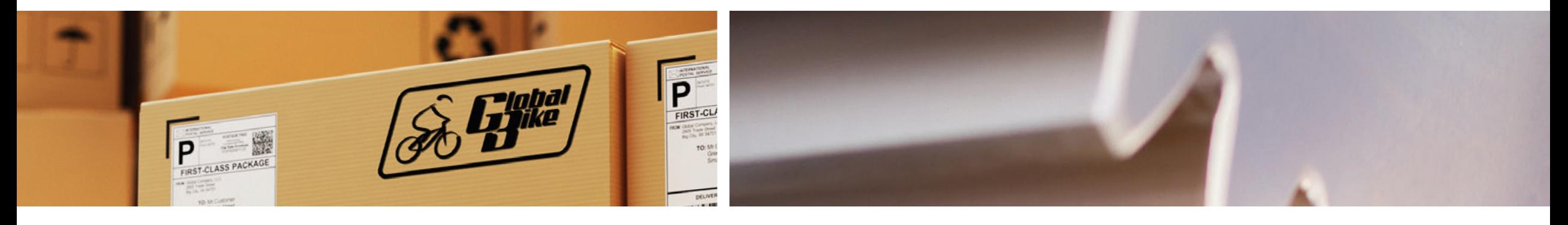

# Praxisfall MM: Einkauf einer Dienstleistung

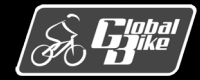

C. Drumm, B. Scheuermann, S. Weidner **Einstieg in SAP® ERP**

# Praxisfall MM: Einkauf einer Dienstleistung

#### Voraussetzungen

- Sie benötigen Grundkenntnisse in den Prozessen der Materialwirtschaft
- Bearbeitung von UCC-Fallstudie MM abgeschlossen
- Rekapitulation von UCC-Fallstudie MM abgeschlossen
- Einführung zum Praxisfall im Buch auf den Seite 260 und 261 gelesen

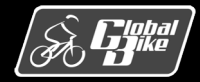

# Praxisfall MM: Einkauf einer Dienstleistung

#### Anwendungsscenario

- § Im Werk Heidelberg steht die Installation dringender Software-Updates an. Die eigenen Mitarbeiter haben hierfür keine Kapazitäten frei.
- Daher wird Unterstützung durch die IT-Beratung Sanssouci zur Analyse der Rechnersysteme und zur Installation der Updates benötigt.
- Global Bike schätzt einen Zeitaufwand von 600 Minuten = 10 Stunden.
- Es soll über die Materialwirtschat die Dienstleistung der IT-Beratung Sanssouci beschafft werden

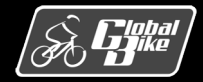

# Praxisfall MM: Einkauf einer Dienstleistu

#### Bearbeiten Sie den Praxisfall

- Ihnen stehen 3 Stufen zur Bearbeitung dieses Praxisfalls zur Verfügu
	- 1. Ohne Hilfestellung: beschrieben im Buch auf den Seiten 263-265
	- 2. Mit Hilfestellung: beschrieben im Buch auf den Seiten 266-273
	- 3. Mit anleitender Fallstudie: Downloadbereich Materialien zum Buch (*I*
- Lösungsweg durch den Praxisfall wird in insgesamt 13 Blöcken darge
- Entscheiden Sie sich, auf welcher Stufe Sie mit der Bearbeitung dies
- Sie können bei der Bearbeitung zwischen den Stufen wechseln

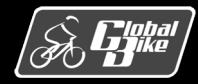
## Quellen

- M. E. Porter, *Competitive Advantage: Creating and Sustaining Superior Performance*, 1. Aufl., The Free Press 1985
- § D. Vahs, J. Schäfer-Kunz, *Einführung in die Betriebswirtschaftslehre*, 7. Aufl., Schaffer-Poeschel 2015
- N. Gronau, *Enterprise Resource Planning: Architektur, Funktionen und Management von ERP-Systemen*, 3. Aufl., De Gruyter Oldenbourg 2014
- M. Hesseler, M. Görtz, Basiswissen ERP-Systeme, 1. Aufl., Springer 2017
- § F. Bäuerle, *Global Bike Images*, auf: *https://github.com/FlorianBaeuerle/Global-Bike-Images* [2019]
- A.-W. Scheer, Architektur integrierter Informationssysteme, 2. Aufl., Springer 1992
- § J. Scheibler, W. Schuberth, *Praxishandbuch Vertrieb mit SAP*, 4. Aufl., SAP PRESS 2013
- A. Käber, *Warehouse Management mit SAP ERP. Effektive Lagerverwaltung mit WM*, 3. Aufl., SAP PRESS 2018
- § d-maps, *Landkarten Vereinigte Staaten* (USA), unter: *https://d- maps.com/m/america/usa/usa/usa/usa25.wmf* [2019]
- § d-maps, *Landkarten Deutschland*, unter: *https://d- maps.com/m/europa/germany/allemagne\_de/allemagne\_de21.wmf* [2019]

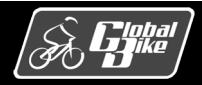